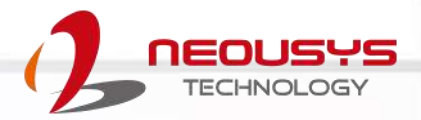

# **Neousys Technology Inc. PB-9250J-SA**

### **User Manual**

Revision 1.0

## **Table of Contents**

<span id="page-1-0"></span>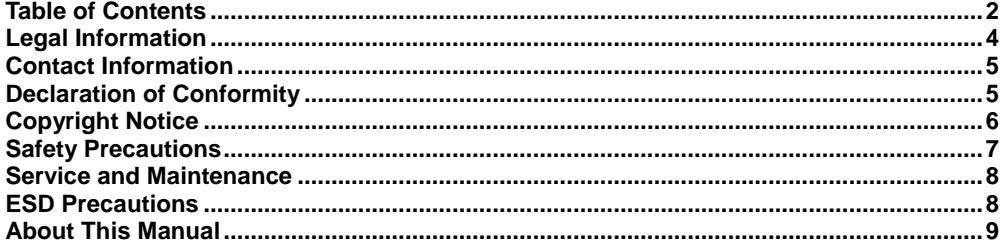

#### PB-9250J-SA Overview  $\mathbf{1}$

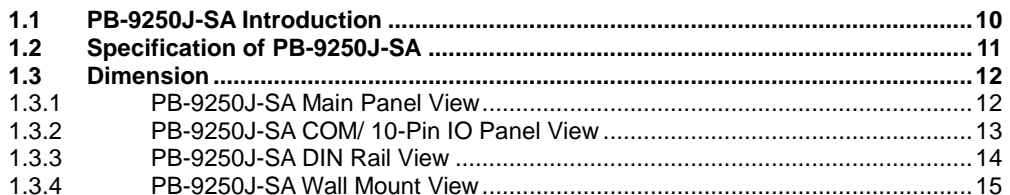

#### $\overline{2}$ **Unpacking the System**

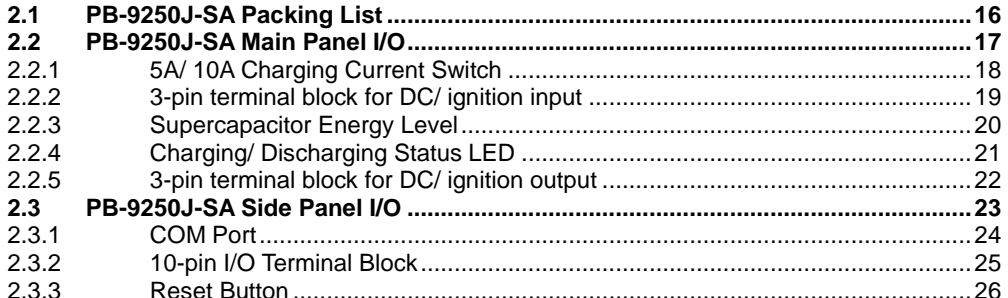

#### PB-9250J-SA Setting  $\mathbf{3}$

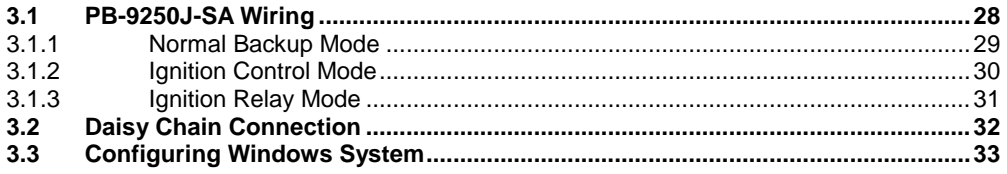

#### $\overline{\mathbf{4}}$ CAP Energy Management Technology ~ PB-9250J-SA Parameter

#### Configurer

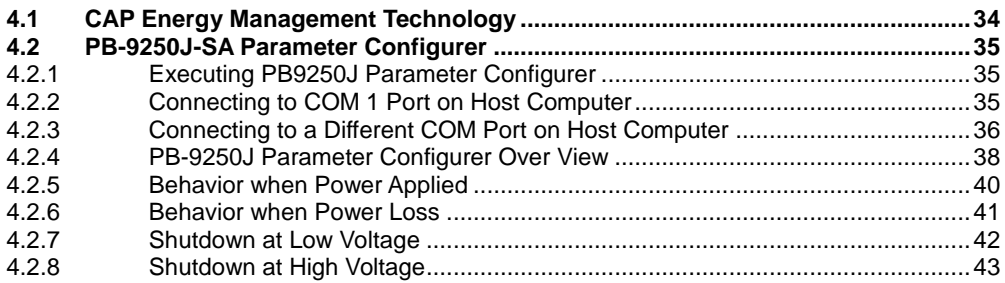

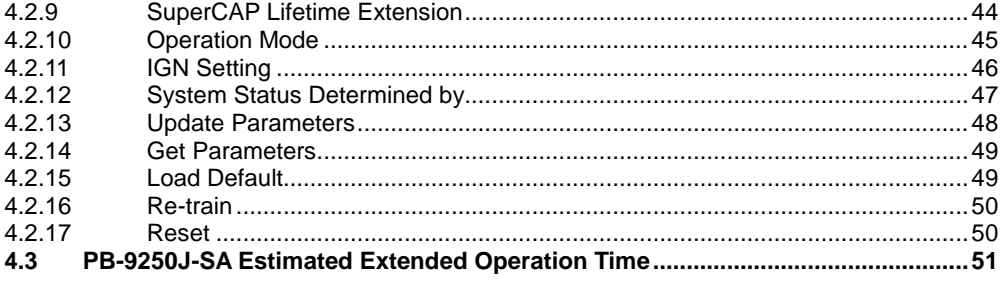

## **Legal Information**

<span id="page-3-0"></span>All Neousys Technology Inc. products shall be subject to the latest Standard Warranty Policy

Neousys Technology Inc. may modify, update or upgrade the software, firmware or any accompanying user documentation without any prior notice. Neousys Technology Inc. will provide access to these new software, firmware or documentation releases from download sections of our website or through our service partners.

Before installing any software, applications or components provided by a third party, customer should ensure that they are compatible and interoperable with Neousys Technology Inc. product by checking in advance with Neousys Technology Inc.. Customer is solely responsible for ensuring the compatibility and interoperability of the third party's products. Customer is further solely responsible for ensuring its systems, software, and data are adequately backed up as a precaution against possible failures, alternation, or loss.

For questions in regards to hardware/ software compatibility, customers should contact Neousys Technology Inc. sales representative or technical support.

To the extent permitted by applicable laws, Neousys Technology Inc. shall NOT be responsible for any interoperability or compatibility issues that may arise when (1) products, software, or options not certified and supported; (2) configurations not certified and supported are used; (3) parts intended for one system is installed in another system of different make or model.

## **Contact Information**

<span id="page-4-0"></span>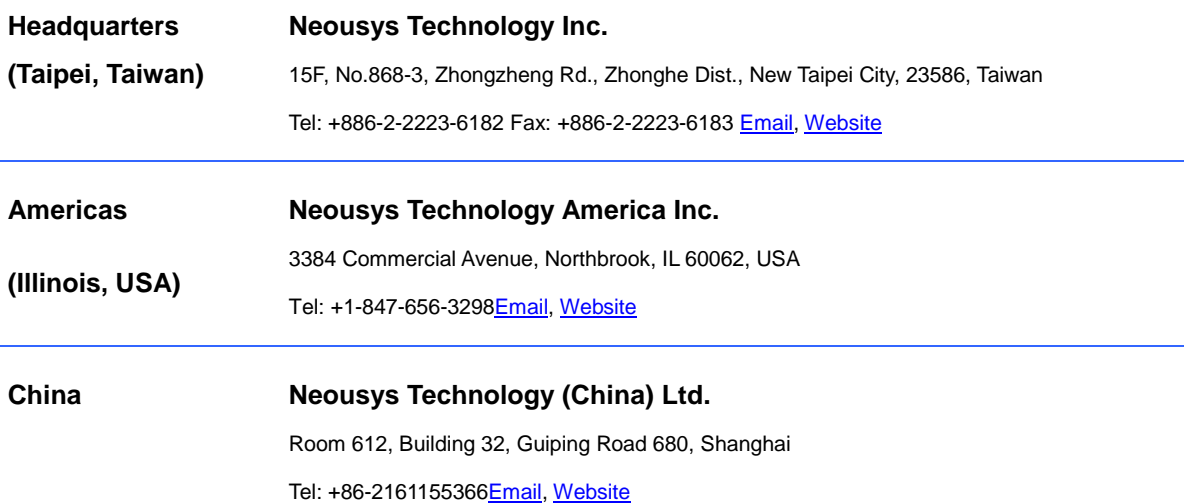

# **Declaration of Conformity**

<span id="page-4-1"></span>**FCC** This equipment has been tested and found to comply with the limits for a Class A digital device, pursuant to part 15 of the FCC Rules. These limits are designed to provide reasonable protection against harmful interference when the equipment is operated in a commercial environment. This equipment generates, uses, and can radiate radio frequency energy and, if not installed and used in accordance with the instruction manual, may cause harmful interference to radio communications. Operation of this equipment in a residential area is likely to cause harmful interference in which case the user will be required to correct the interference at own expense.

**CE** The product(s) described in this manual complies with all applicable European Union (CE) directives if it has a CE marking. For computer systems to remain CE compliant, only CE-compliant parts may be used. Maintaining CE compliance also requires proper cable and cabling techniques.

# **Copyright Notice**

<span id="page-5-0"></span>All rights reserved. This publication may not be reproduced, transmitted, transcribed, stored in a retrieval system, or translated into any language or computer language, in any form or by any means, electronic, mechanical, magnetic, optical, chemical, manual or otherwise, without the prior written consent of Neousys Technology, Inc.

**Disclaimer** This manual is intended to be used as an informative guide only and is subject to change without prior notice. It does not represent commitment from Neousys Technology Inc. Neousys Technology Inc. shall not be liable for any direct, indirect, special, incidental, or consequential damages arising from the use of the product or documentation, nor for any infringement on third party rights.

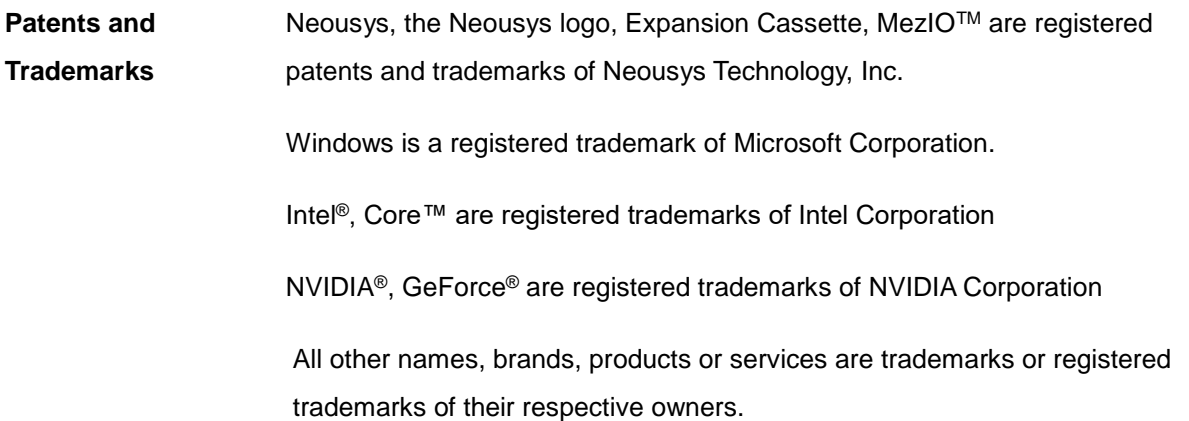

## **Safety Precautions**

- <span id="page-6-0"></span>⚫ Read these instructions carefully before you install, operate, or transport the system.
- ⚫ Install the system or DIN rail associated with, at a sturdy location
- ⚫ Install the power socket outlet near the system where it is easily accessible
- ⚫ Secure each system module(s) using its retaining screws
- Place power cords and other connection cables away from foot traffic. Do not place items over power cords and make sure they do not rest against data cables
- ⚫ Shutdown, disconnect all cables from the system and ground yourself before touching internal modules
- ⚫ Ensure that the correct power range is being used before powering the device
- ⚫ Should a module fail, arrange for a replacement as soon as possible to minimize down-time
- If the system is not going to be used for a long time, disconnect it from mains (power socket) to avoid transient over-voltage

## **Service and Maintenance**

- <span id="page-7-0"></span>⚫ ONLY qualified personnel should service the system
- ⚫ Shutdown the system, disconnect the power cord and all other connections before servicing the system
- <span id="page-7-1"></span>⚫ When replacing/ installing additional components (expansion card, memory module, etc.), insert them as gently as possible while assuring proper connector engagement

# **ESD Precautions**

- ⚫ Handle add-on module, motherboard by their retention screws or the module's frame/ heat sink. Avoid touching the PCB circuit board or add-on module connector pins
- ⚫ Use a grounded wrist strap and an anti-static work pad to discharge static electricity when installing or maintaining the system
- ⚫ Avoid dust, debris, carpets, plastic, vinyl and styrofoam in your work area.
- ⚫ Do not remove any module or component from its anti-static bag before installation

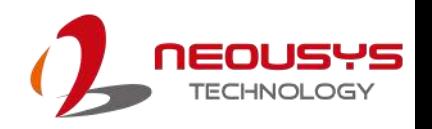

# **About This Manual**

<span id="page-8-0"></span>This manual introduces and demonstrates installation procedures of Neousys intelligent ultracapacitor-based power backup stand alone module, PB-9250J-SA.

### **Revision History**

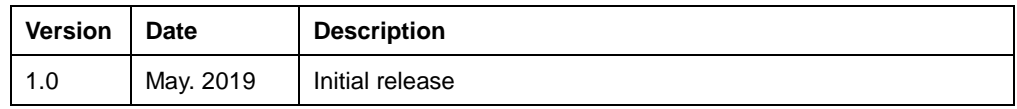

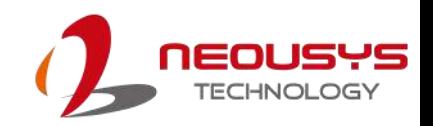

## <span id="page-9-0"></span>**1 PB-9250J-SA Overview**

### <span id="page-9-1"></span>**1.1 PB-9250J-SA Introduction**

PB-9250J-SA is a standalone power backup module that can protect your box-PC against power outages. Utilizing state-of-the-art supercapacitor technology, it can operate in harsh environments from -25 to 65°C, and have extremely high durability lasting over 10 years. PB-9250J-SA is composed of eight 370F/ 3.0V supercapacitors, which offers much longer lifespan than its 2.7V counterpart, and stores 9250 watt-second energy to offer extra extended operation time to backup your system. Thanks to Neousys' patented CAP energy management technology, It can reliably supply 180W power to the back-end system and automatically manage boot and shutdown without installing additional drivers/ software. In addition to UPS-like power backup mode, it also offers two advanced ignition control modes for in-vehicle usage. PB-9250J-SA can work with either standard box-PC or in-vehicle controller to provide stable power supply and execute user-configurable power-on/ power-off delay according to IGN signal input. Featuring various modes, automatic shutdown control and up to 180W output power, PB-9250J-SA can work with most off-the-shelf box-PCs. And with properties such as maintenance-free energy storage and uninterruptible power supply, PB-9250J-SA can prevent the connected back-end system from data loss during power outage in harsh industrial environments!

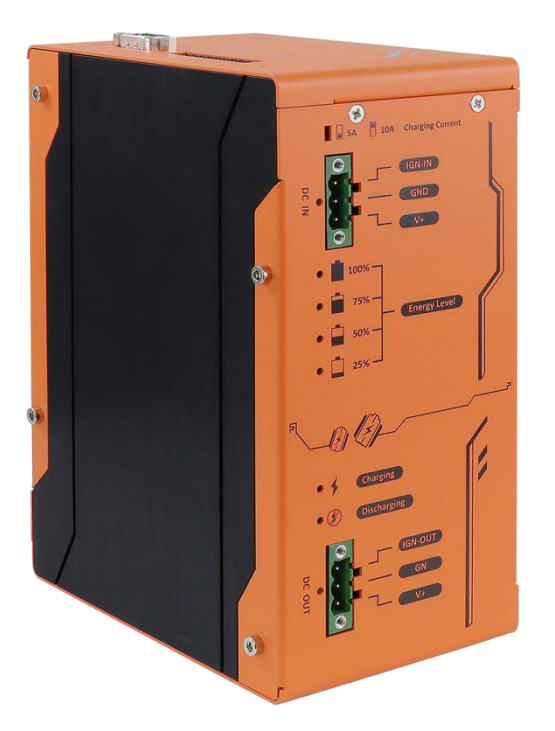

## <span id="page-10-0"></span>**1.2 Specification of PB-9250J-SA**

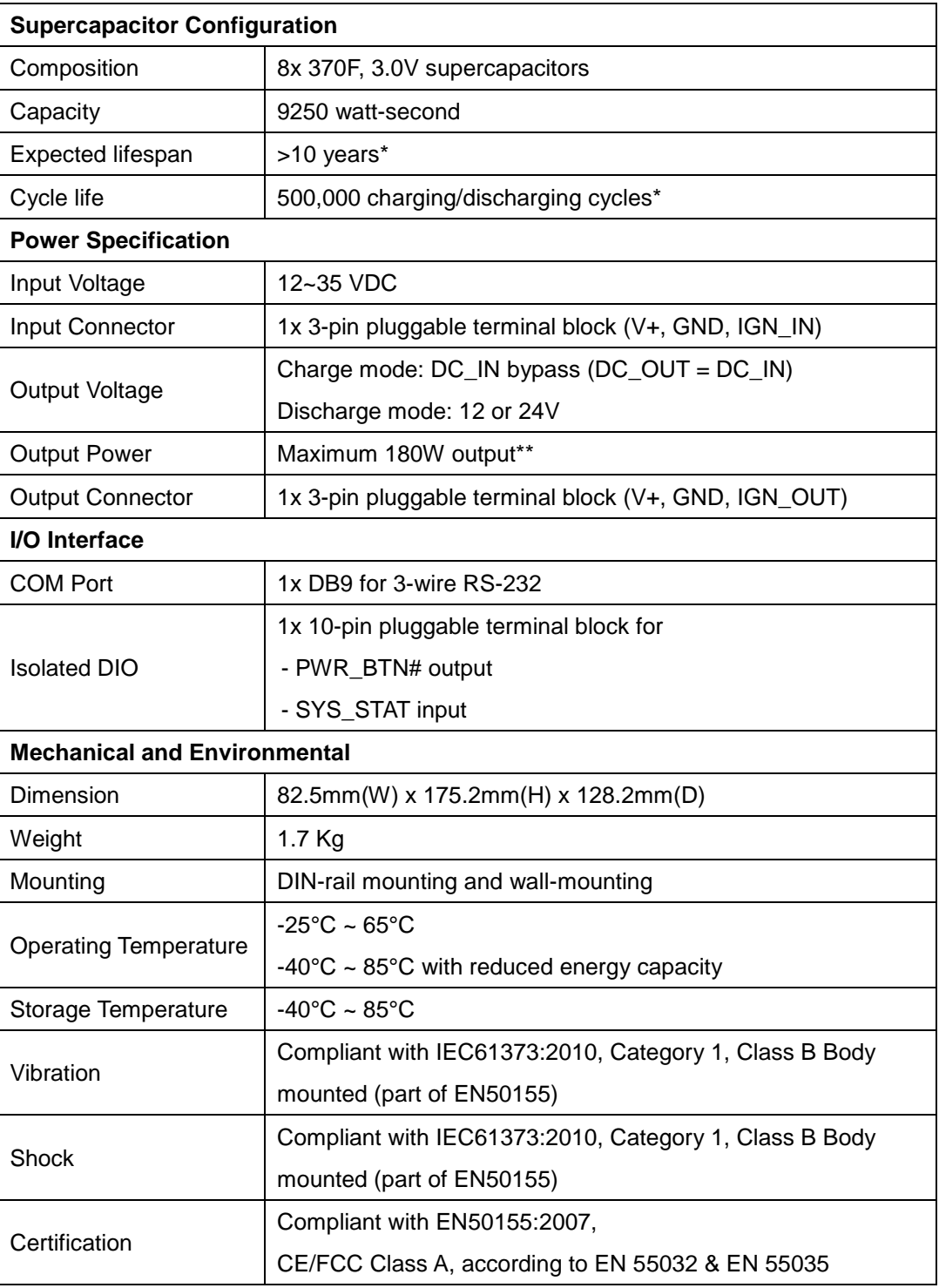

*\* To achieve > 10 years lifespan under 24/7 at 65*°*C operation, please charge PB-9250J-SA to 6525J energy level using th[e 4.8x SuperCAP Lifetime Extension setting.](#page-43-0) Once the rated lifetime or cycle life has been reached, the capacity of supercapacitor may decrease up to 30% and ESR may increase up to 100% from initial values.*

*\*\* Backup time for uninterruptible operation may be reduced when sustaining a back-end system with high power consumption.*

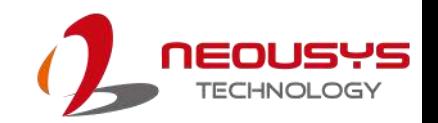

### <span id="page-11-0"></span>**1.3 Dimension**

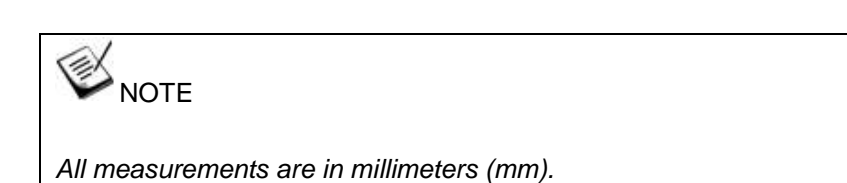

### <span id="page-11-1"></span>**1.3.1 PB-9250J-SA Main Panel View**

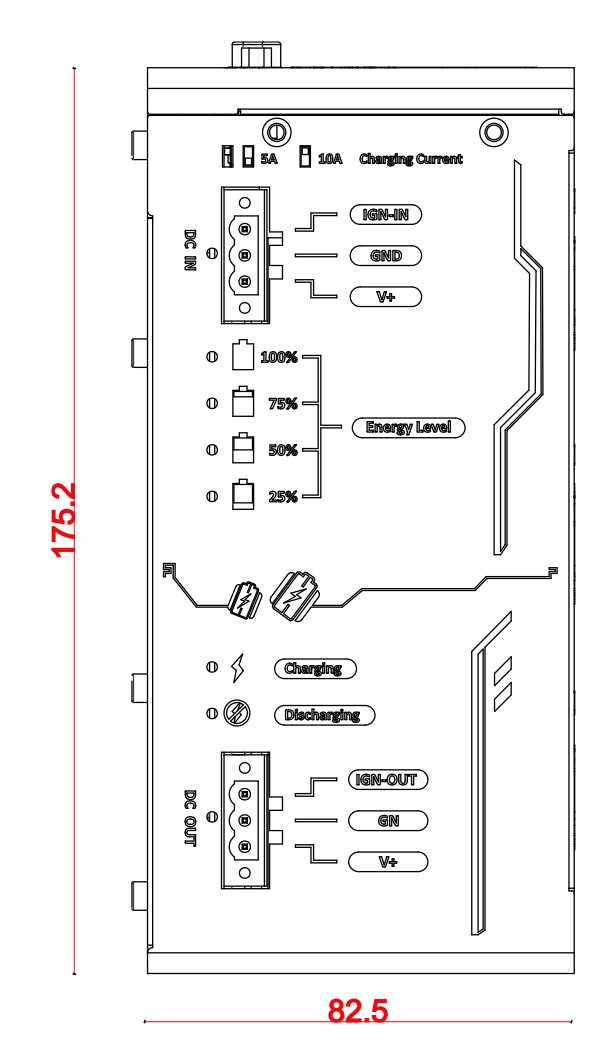

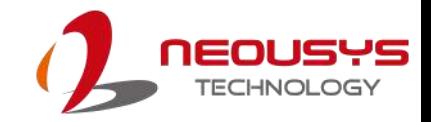

#### <span id="page-12-0"></span>**1.3.2 PB-9250J-SA COM/ 10-Pin IO Panel View**

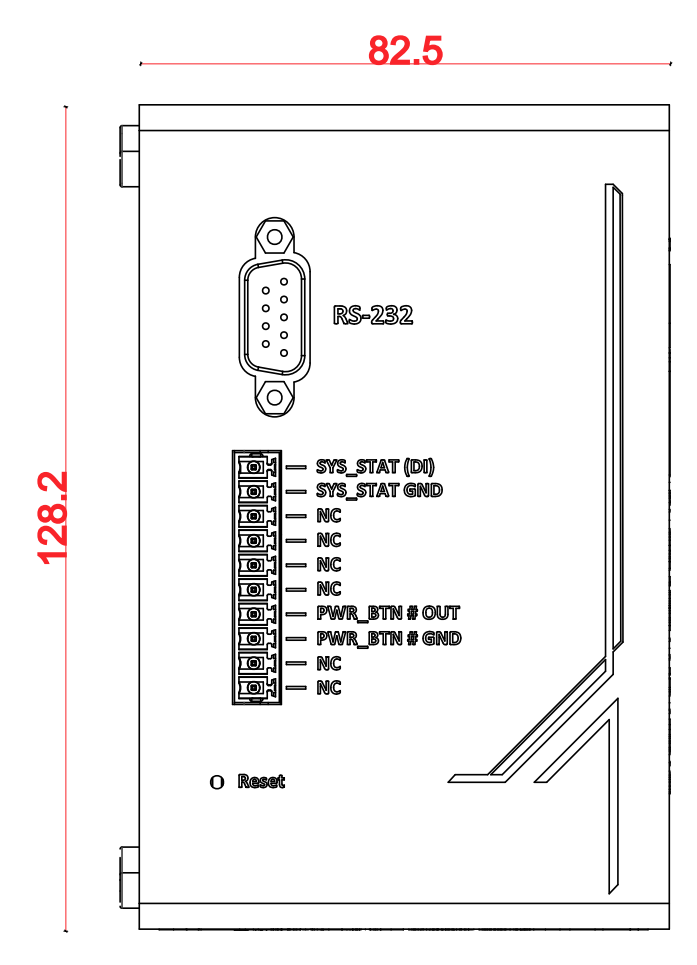

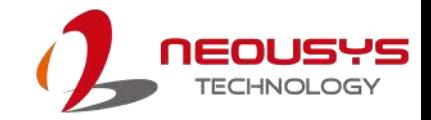

### <span id="page-13-0"></span>**1.3.3 PB-9250J-SA DIN Rail View**

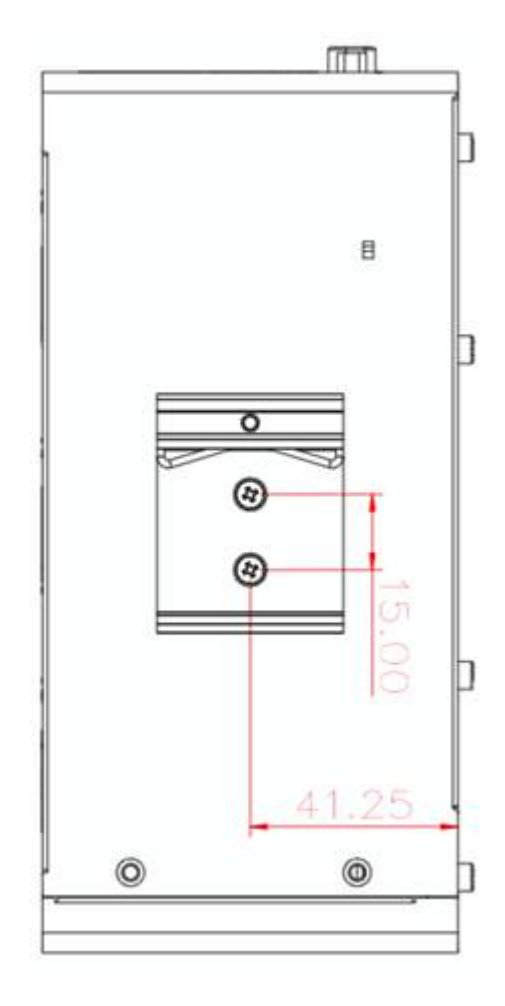

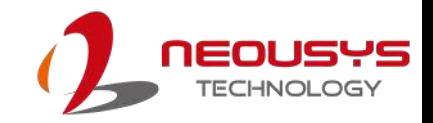

### <span id="page-14-0"></span>**1.3.4 PB-9250J-SA Wall Mount View**

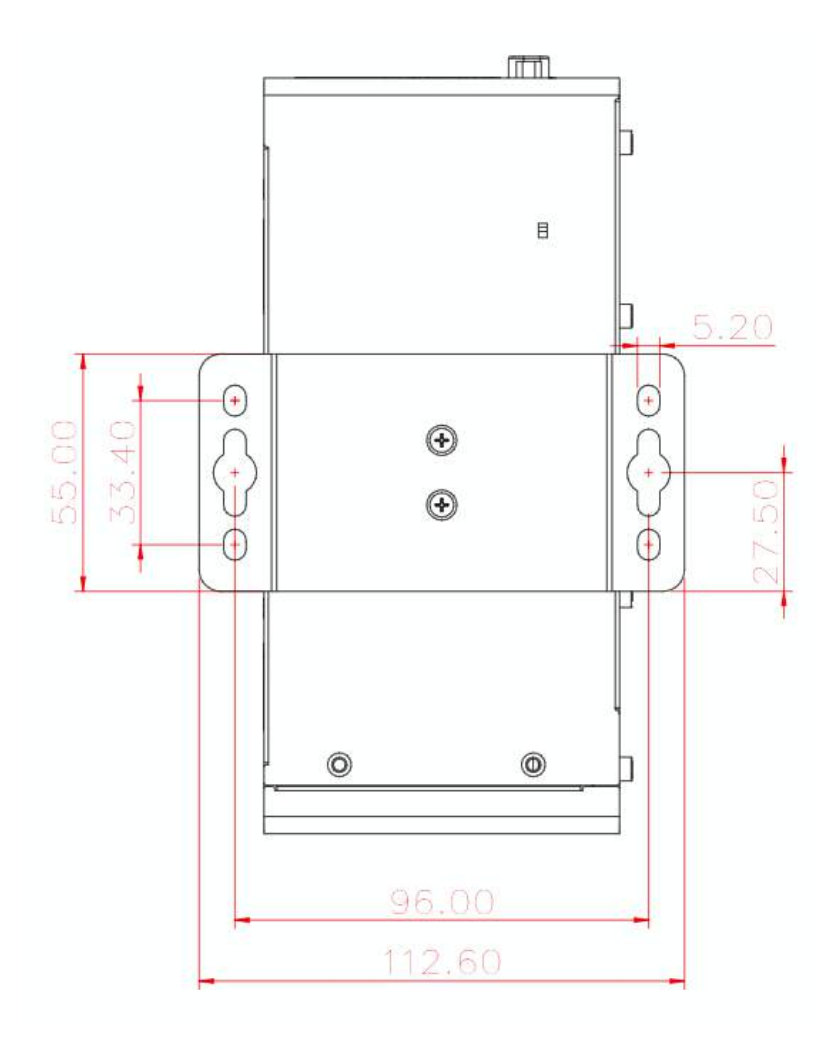

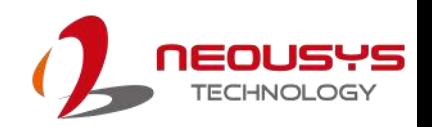

# <span id="page-15-0"></span>**2 Unpacking the System**

Upon receiving and unpacking your PB-9250J-SA, please check immediately if the package contains all the items listed in the following table. If any item(s)are missing or damaged, please contact your local dealer or Neousys Technology.

### <span id="page-15-1"></span>**2.1 PB-9250J-SA Packing List**

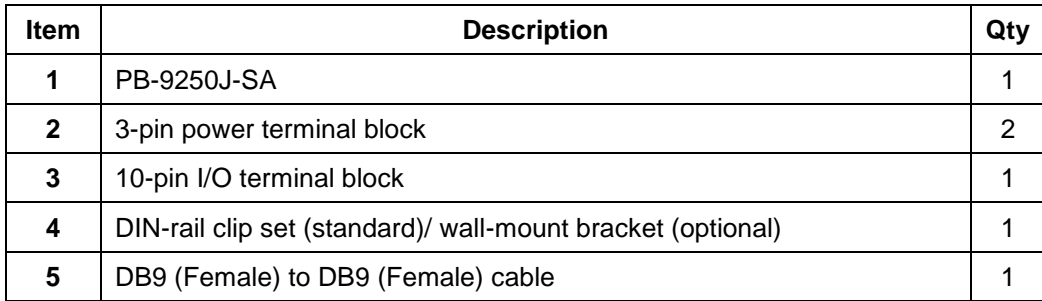

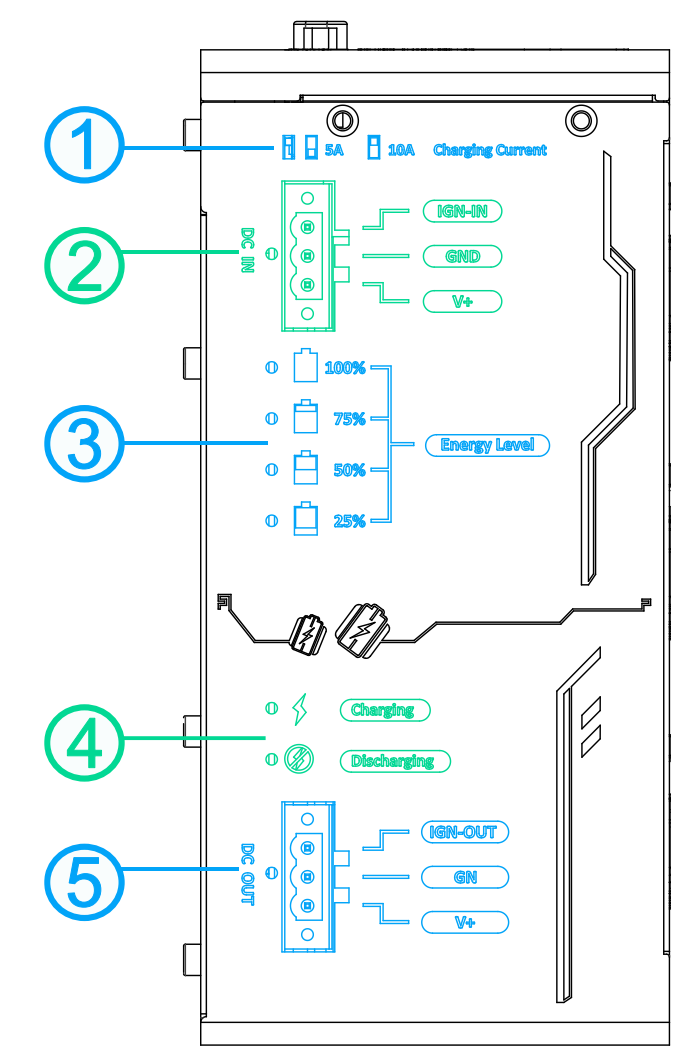

### <span id="page-16-0"></span>**2.2 PB-9250J-SA Main Panel I/O**

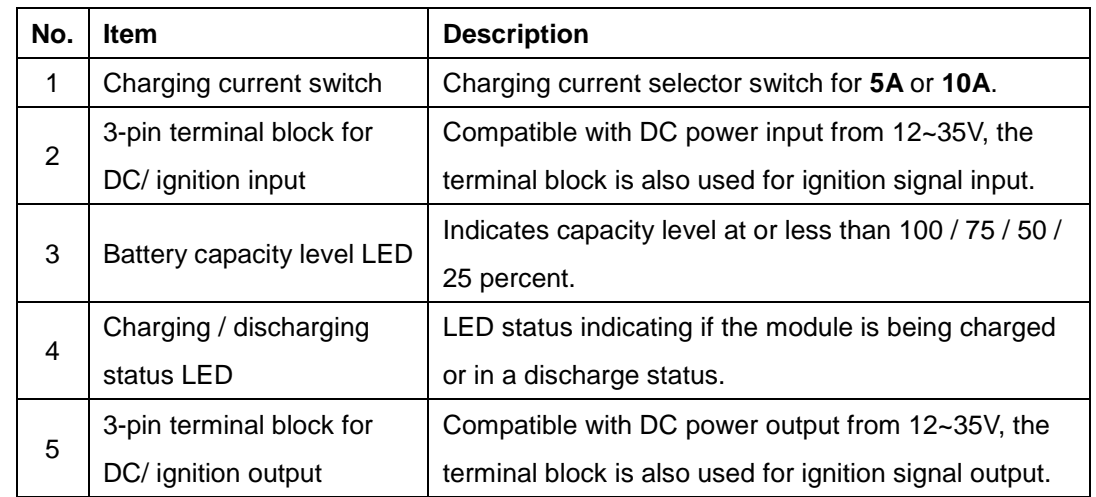

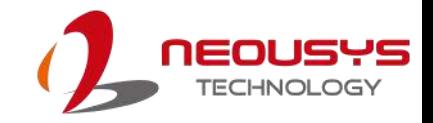

### <span id="page-17-0"></span>**2.2.1 5A/ 10A Charging Current Switch**

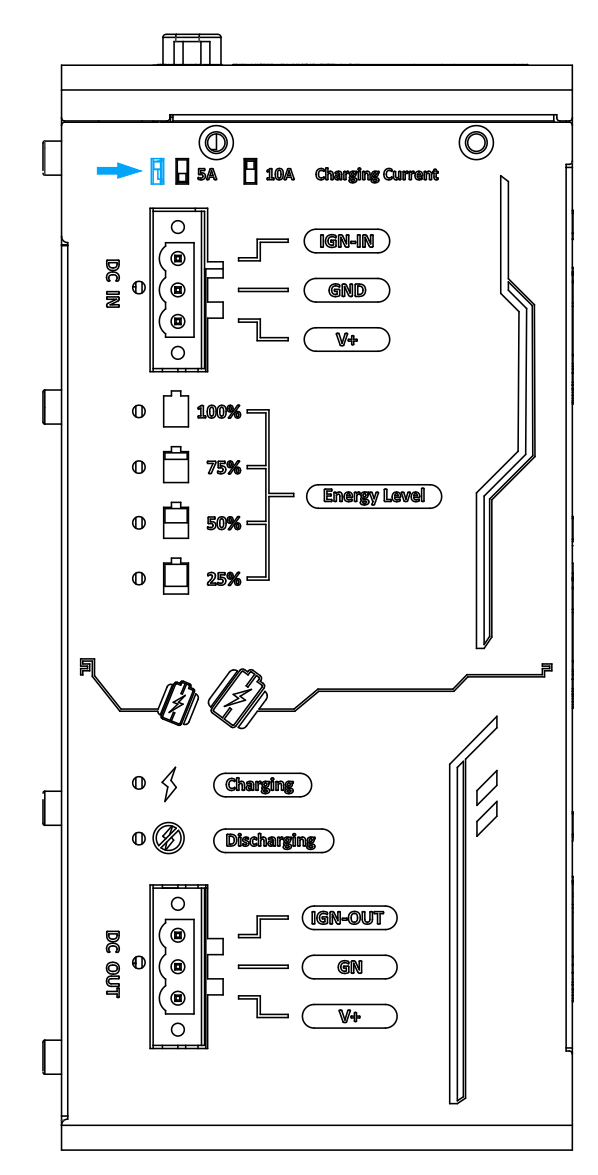

PB-9250J-SA can be set to charge at 5A or 10A input. The different current input will result in different charging times from 0% to full. Please refer to the following table:

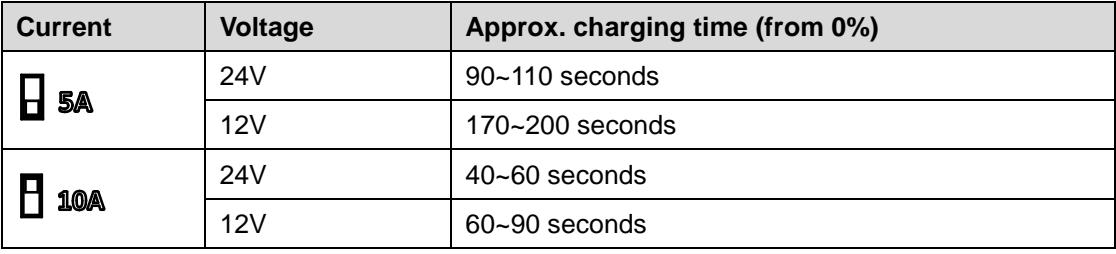

◈ NOTE *The power adaptor must supply 13A or more for 10A charging.*

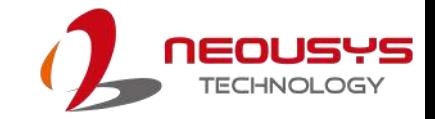

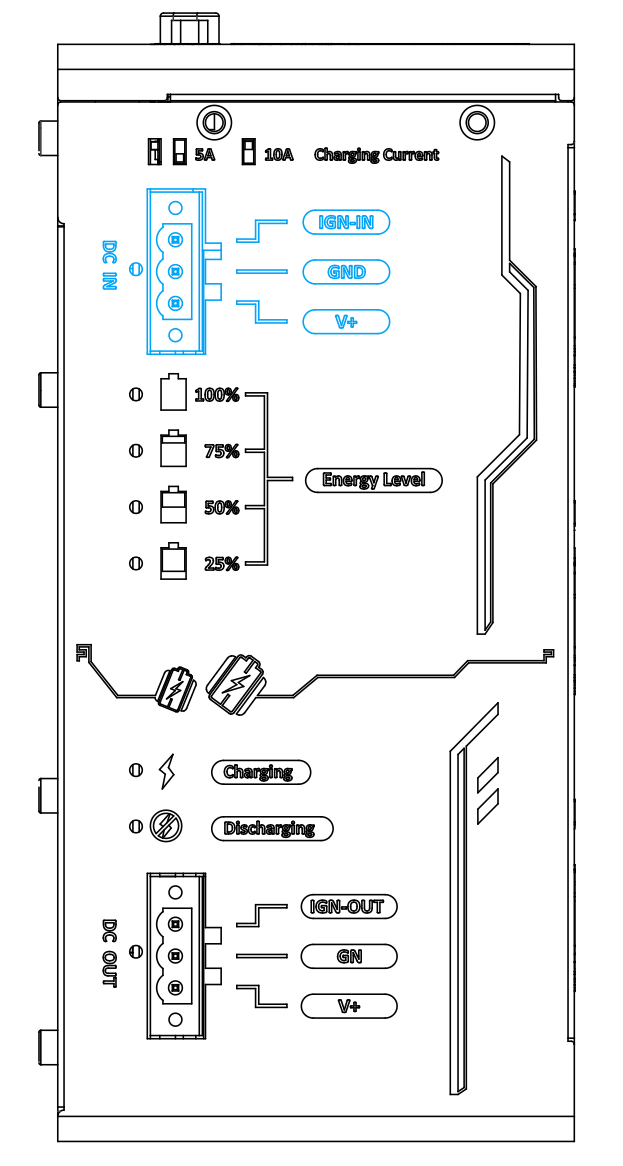

### <span id="page-18-0"></span>**2.2.2 3-pin terminal block for DC/ ignition input**

The system accepts a wide range of DC power input from 12 to 35V via a 3-pin pluggable terminal block, which is fit for field usage where DC power is usually provided. The screw clamping mechanism on the terminal block offers connection reliability when wiring DC power. In addition to DC power input, this terminal block can also accept ignition signal input (IGN) when PB-9250J-SA is configured in Ignition Control Mode/ Ignition Relay Mode for in-vehicle applications.

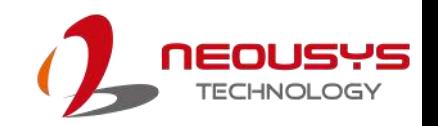

### <span id="page-19-0"></span>**2.2.3 Supercapacitor Energy Level**

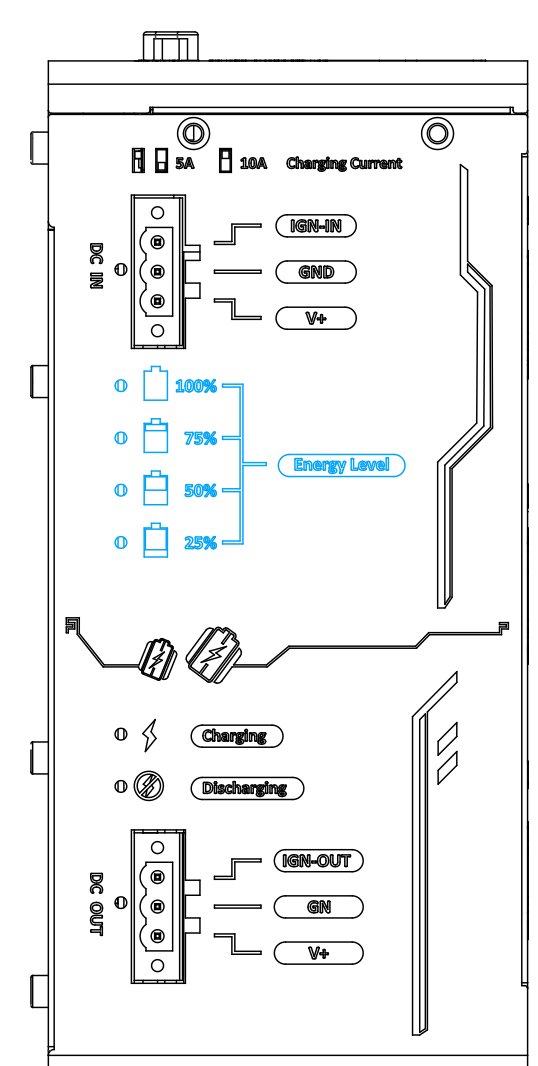

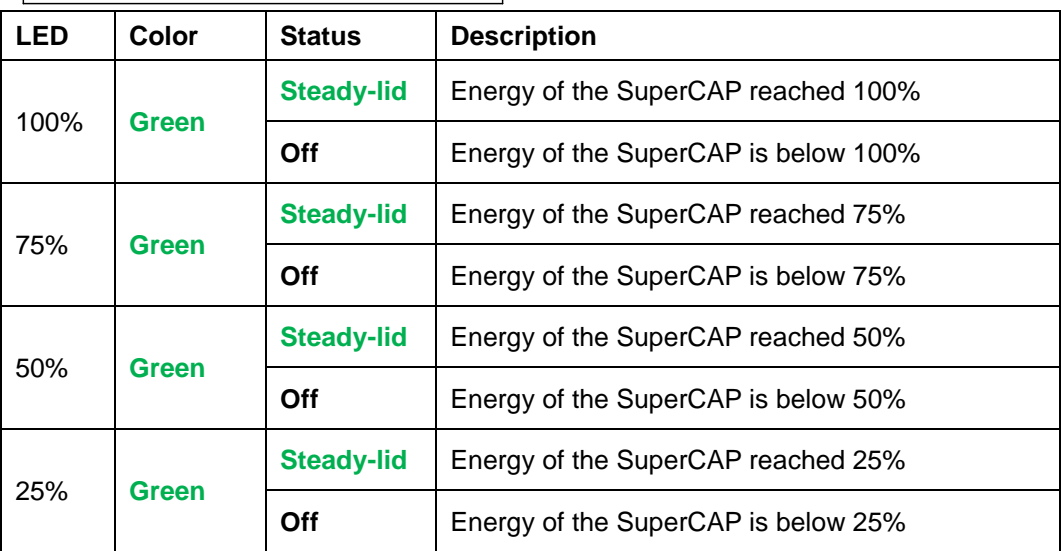

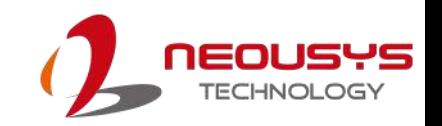

#### O<br>El B sA El 10A changing Current  $\overline{\textcircled{\circ}}$ ſ  $\overline{\circ}$  $(TGM-M)$  $\overline{\odot}$  $\begin{bmatrix} 0 \\ 0 \\ 0 \\ 0 \end{bmatrix}$ (⊜ GND (⊚  $\overline{\mathbb{V}}$  $\overline{\circ}$ ſ  $\circ$   $\lceil$  $\vert$  100%  $^{\circ}$  户 75% **Energy Level**  $\circ$   $\Box$  50%  $\circ$   $\Box$ 25%  $\overline{a}$  $\bigotimes$  $\circ$   $\circ$ **Chargi** Í  $\circ$ **Disch anging**  $\circ$ (IGN-OUT) ( DC OUT  $\boldsymbol{\sigma}$ ′ ෙ GN (⊜  $\overline{\mathbb{V}}$  $\left[ \right]$

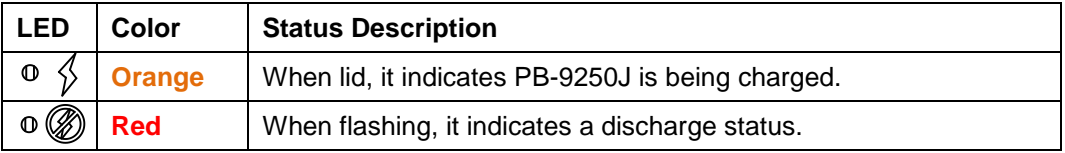

### <span id="page-20-0"></span>**2.2.4 Charging/ Discharging Status LED**

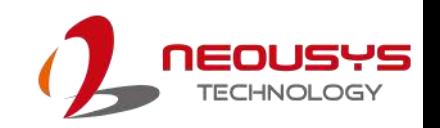

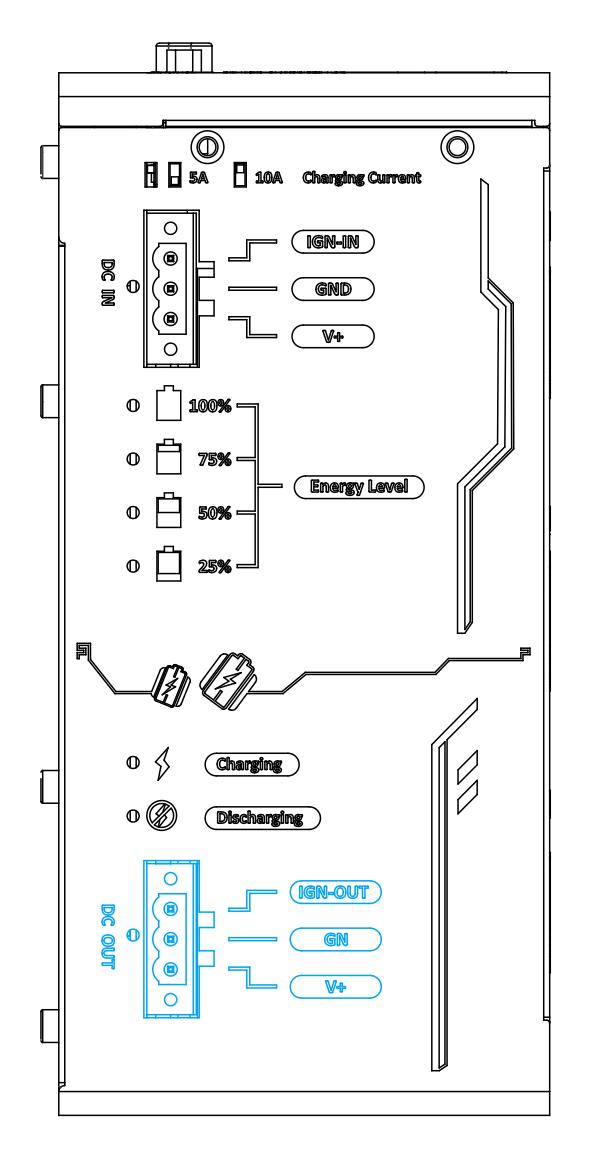

### <span id="page-21-0"></span>**2.2.5 3-pin terminal block for DC/ ignition output**

When charging, the system bypasses DC power output from 12 to 35V via a 3-pin pluggable terminal block. When discharging, the system provides 12/24 DC power output via a 3-pin pluggable terminal block. The screw clamping mechanism on the terminal block offers connection reliability when wiring DC power. In addition to DC power output, this terminal block can also send ignition signal output (IGN) to back-end system when PB-9250J-SA is configured in Ignition Control Mode/ Ignition Relay Mode for in-vehicle applications.

## **NOTE**

*If the input voltage is equal or higher than 17V, the output voltage during the discharge* 

*status will be 24V.*

*If the input voltage is lower than 17V, the output voltage during the discharge status will be 12V.*

### <span id="page-22-0"></span>**2.3 PB-9250J-SA Side Panel I/O**

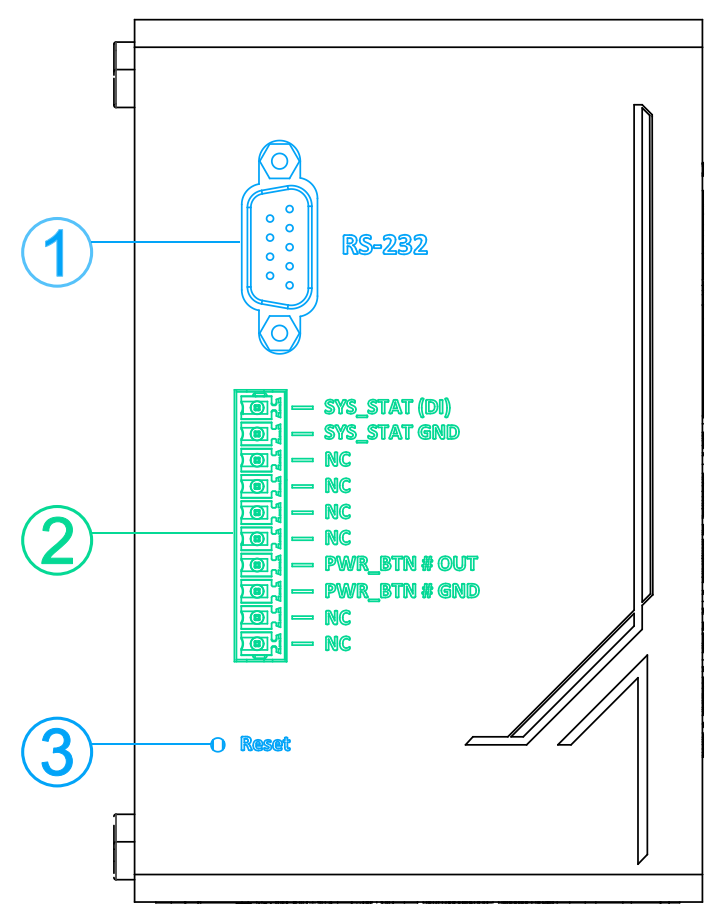

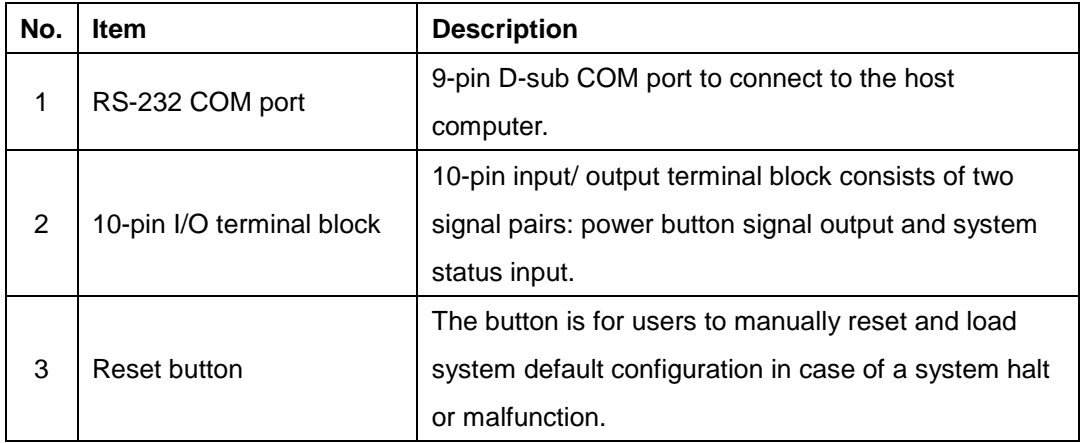

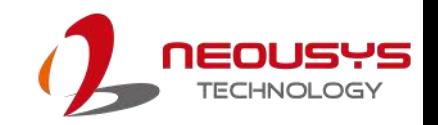

#### <span id="page-23-0"></span>**2.3.1 COM Port**

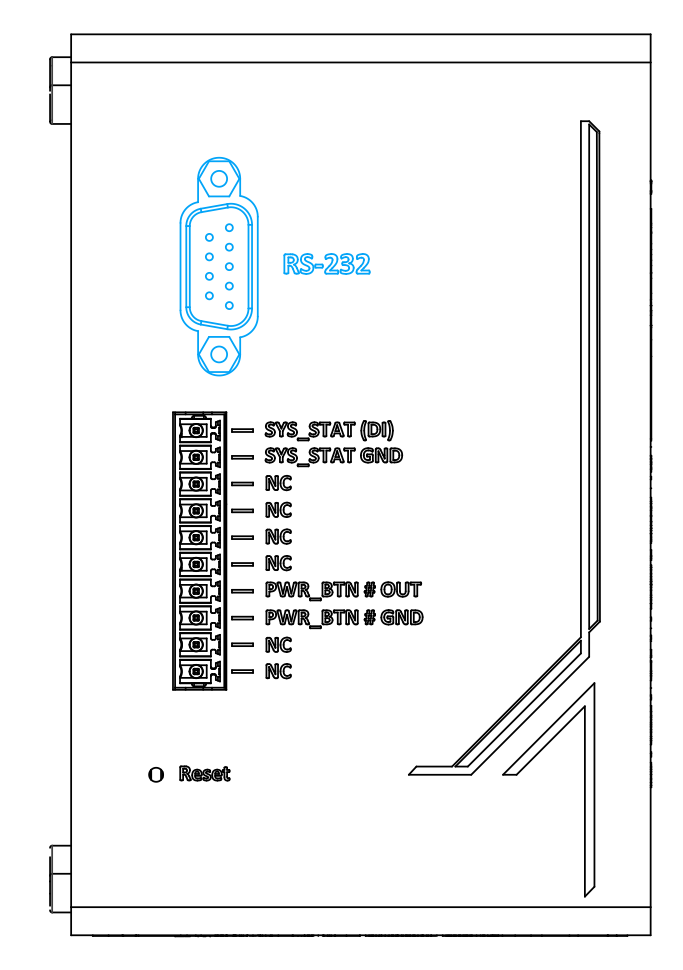

The 9-pin D-sub COM port can connect and communicate with the host computer to acquire PB-9250J-SA information.

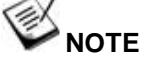

*The host computer's COM port must be configured in RS-232 mode to properly communicate with PB-9250J-SA module.*

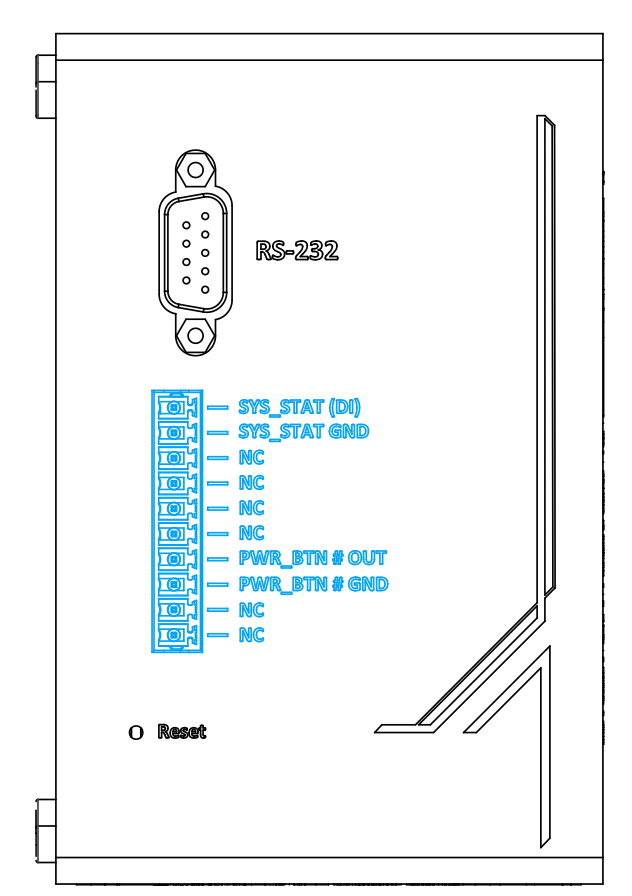

#### <span id="page-24-0"></span>**2.3.2 10-pin I/O Terminal Block**

There are two signal pairs on the 10-pin I/O terminal block. One is power button signal output (PWRBTN#), the other is system status input (SYS\_STAT). Power button signal pair is sent by PB-9250J to turn on/off the back-end system. It should be linked to the remote control signal pair on the back-end system. The PWRBTN# signal pair is an open/ short signal. It is necessary to link the PWRBTN# signal pair in order for boot/ shutdown control. System status signal pair is used to detect the status of the back-end system (whether it is running or turned off). This signal pair is optional due to PB-9250J's built-in status detection function which can automatically detect the back-end system status via the power consumption of the system. Note that the signal input pair of PB9250J can accept 5~24V voltage output from back-end system to indicate the status (on/ off) of the system, for example the USB 5V of general box-PC. Also, digital input signal should be high when the back-end system is on, and low when system is off

System Status Determined by Fower Out C SYS STAT Input

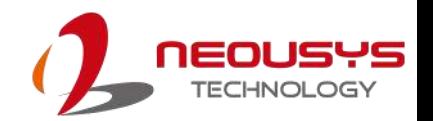

#### Ĉ, **NOTE**

PB-9250J should be configured to SYS\_STAT Input via utility when user decide to connect system status signal pair.

### <span id="page-25-0"></span>**2.3.3 Reset Button**

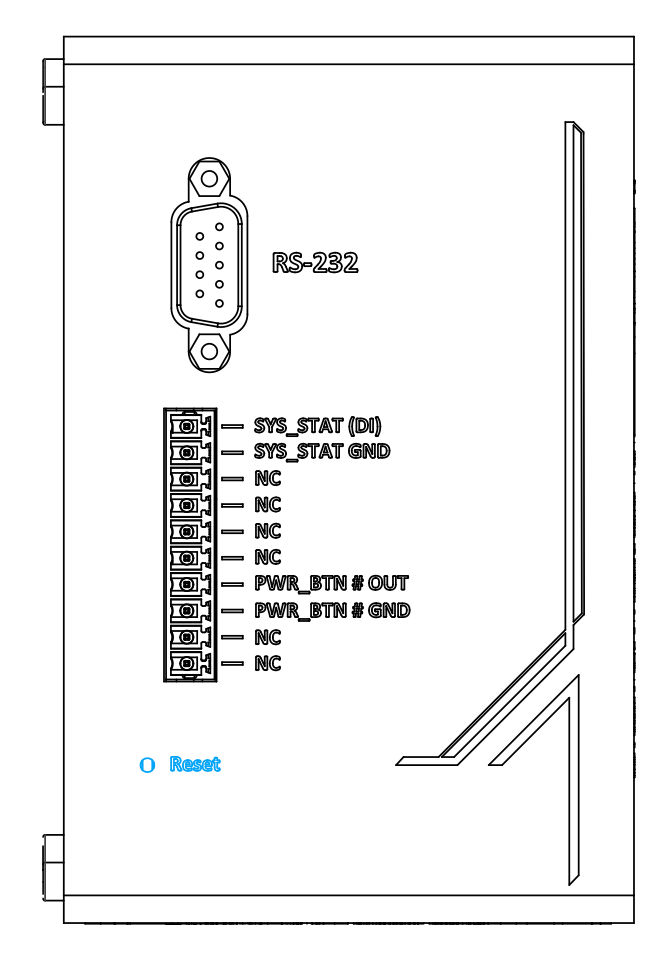

The reset button is used to manually reset and load system default configuration in case of a system halt or malfunction. To avoid unexpected operation, the button is purposely placed behind the panel. To reset the system, please use a pin to poke the button behind the panel.

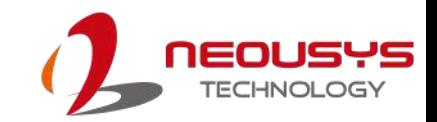

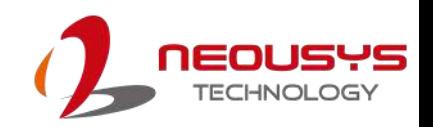

# <span id="page-27-0"></span>**3 PB-9250J-SA Setting**

### <span id="page-27-1"></span>**3.1 PB-9250J-SA Wiring**

PB-9250J-SA can be configured to three different operating modes: Normal Backup Mode/ Ignition Control Mode/ Ignition Relay Mode. The following sections show detail information about how to wire and use the three different modes.

Normal Backup Mode

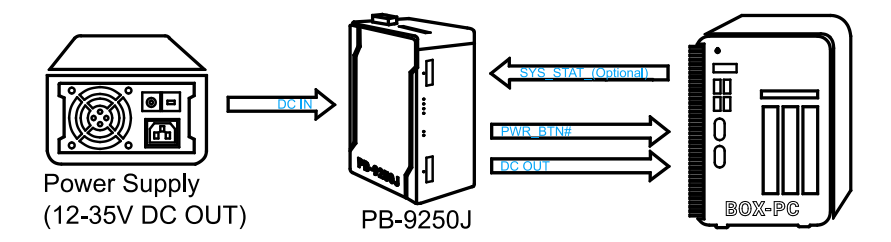

Ignition Control Mode

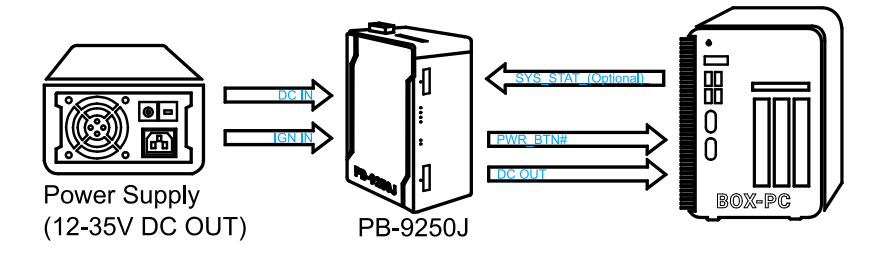

Ignition Relay Mode

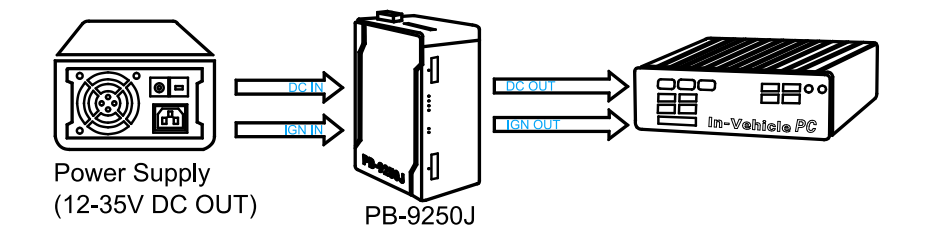

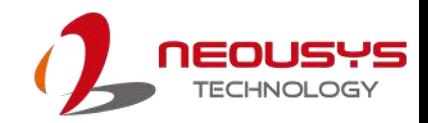

#### <span id="page-28-0"></span>**3.1.1 Normal Backup Mode**

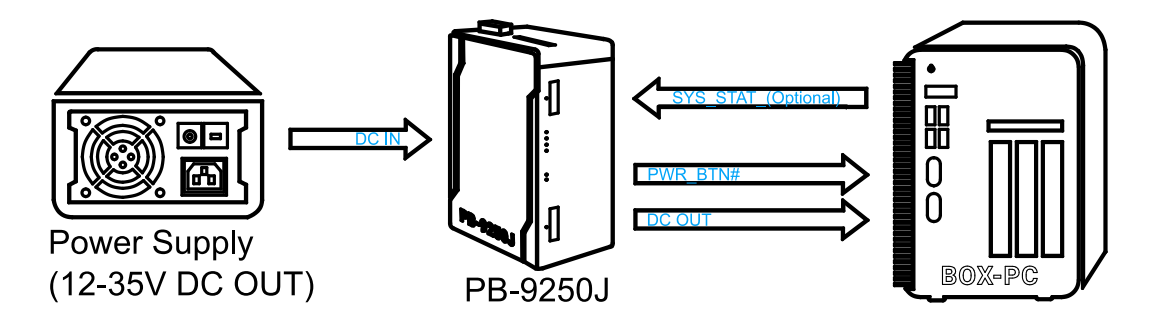

**Normal Backup Mode** is for general purpose use of PB-9250J-SA. In Normal Backup Mode, DC output 12~35V from power supply should be connected to the DC IN of PB-9250J. DC OUT of PB-9250J should be connected to the power input of the back-end system. In addition, user should connect PWRBTN# signal pairs to the remote control or whichever connector that is connected to the power button signal of the back-end system.

In Normal Backup Mode, PB-9250J begins to charge as soon as the power is supplied. Charging time should take approximately 40~200 seconds to fully charge PB-9250J (depending on charging current and input voltage). Afterwards, PB-9250J will automatically initiate the power button signal to turn on the back-end system. Under power blackout condition, PB-9250J can sustain back-end system alive by supplying 12V/24V power output. PB-9250J calculates the energy it needs for back-end system to properly turn off. In other words, PB-9250J can sustain connected system as long as possible before initiating a power button signal to shut down the system.

## **NOTE**

*If the input voltage is equal or higher than 17V, the output voltage during the discharge status will be 24V.*

*If the input voltage is lower than 17V, the output voltage during the discharge status will be 12V.*

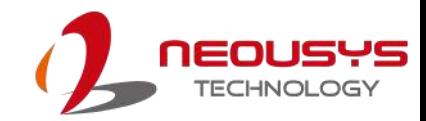

#### <span id="page-29-0"></span>**3.1.2 Ignition Control Mode**

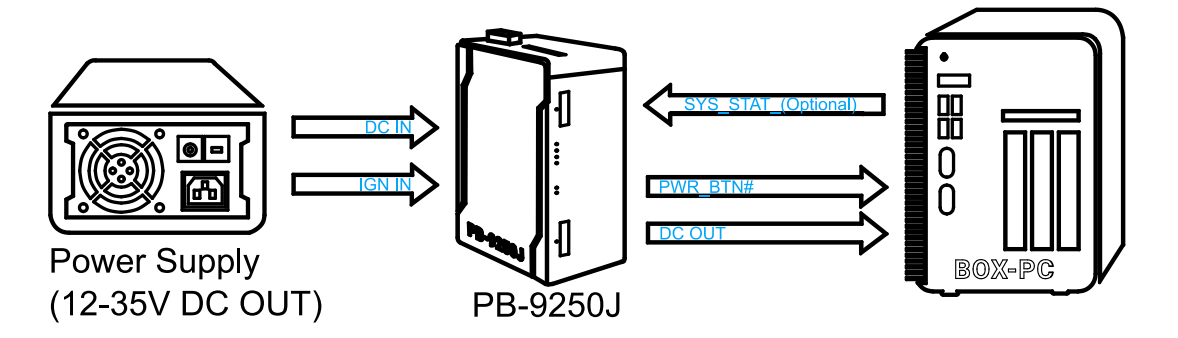

**Ignition Control Mode** is ideal for box-PCs that lack the ignition control function, but still need and want to operate as an in-vehicle controller. With PB-9250J built-in IGN control function, PB-9250J receives the IGN signal and sends a power button signal to the connected system. In Ignition Control Mode, DC output 12~35V from power supply should be connected to the DC IN of PB-9250J. IGN input should also connected to IGN IN of PB-9250J (same connector of power input). DC OUT of PB-9250J should be connected to the power input of the back-end system. In addition, user should connect PWRBTN# signal pairs to the remote control or whichever connector is connected to the power button signal of the back-end system.

Once the system has been setup, PB-9250J will begin to charge when power input and IGN are both supplied. It should take approximately 40~200 seconds to fully charge PB-9250J (depending on charging current and input voltage). Afterwards, PB-9250J will automatically initiate the power button signal to turn on the back-end system according to the user-defined delay time. When the system is in operation, PB-9250J will turn off the connected system according to the user-defined delay time if IGN input is turned off. Under power blackout condition, PB-9250J can sustain back-end system alive by supplying 12V/24V power output as the same as Normal Backup Mode.PB-9250J can sustain the connected system as long as possible and then initiate the power button signal before shutting down the system. If power input and IGN is turned off simultaneously, PB-9250J will shutdown the system according to the user-defined IGN off delay time if the IGN off delay is shorter than the estimated learnt time for shutting down the system, and vise versa.

## **NOTE**

*If the input voltage is equal or higher than 17V, the output voltage during the discharge status will be 24V.*

*If the input voltage is lower than 17V, the output voltage during the discharge status will be 12V.*

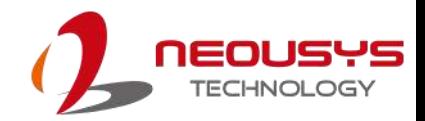

#### <span id="page-30-0"></span>**3.1.3 Ignition Relay Mode**

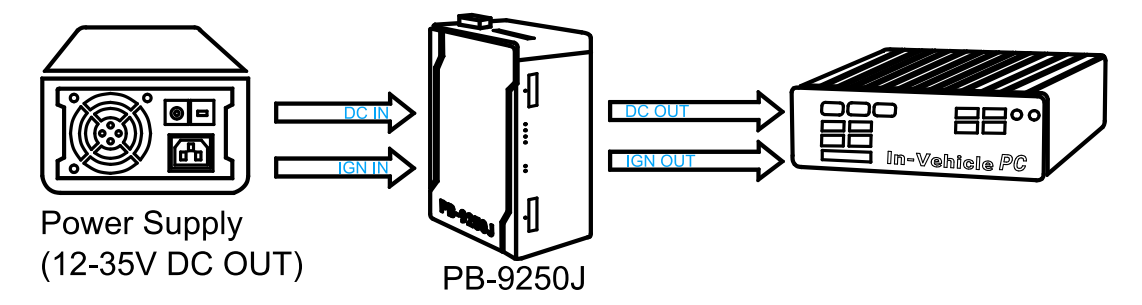

**Ignition Relay Mode** is for in-vehicle box-PCs in transportation application. In Ignition Relay Mode, PB-9250J can receive IGN input signal and pass it to the back-end system. DC output 12~35V from power supply should be connected to the DC IN of PB-9250J. IGN input should also connected to IGN IN of PB-9250J. DC OUT of PB-9250J should be connected to the power input of the back-end system. In addition, IGN OUT of PB-9250J should be connected to the IGN input of the back-end system.

Once the system has been setup, PB-9250J will begin to charge when power input and IGN are both supplied. It should take approximately 40~200 seconds to fully charge PB-9250J (depending on charging current and input voltage). Afterwards, PB-9250J will automatically initiate IGN signal in order to turn on the back-end system. During system operation, PB-9250J will cut off IGN signal if the IGN input is turned off. Under power blackout condition, PB-9250J can sustain back-end system alive by supplying 12V/24V power output, but note that PB-9250J can only cut off the IGN out signal if IGN input of PB-9250J is turned off. In other words, PB-9250J's role is to only relay IGN signal in real-time and the IGN on/off delay depends on the back-end system.

## **NOTE**

*If the input voltage is equal or higher than 17V, the output voltage during the discharge status will be 24V.*

*If the input voltage is lower than 17V, the output voltage during the discharge status will be 12V.*

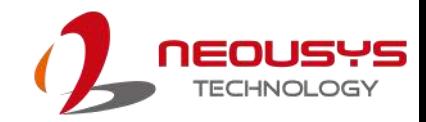

### <span id="page-31-0"></span>**3.2 Daisy Chain Connection**

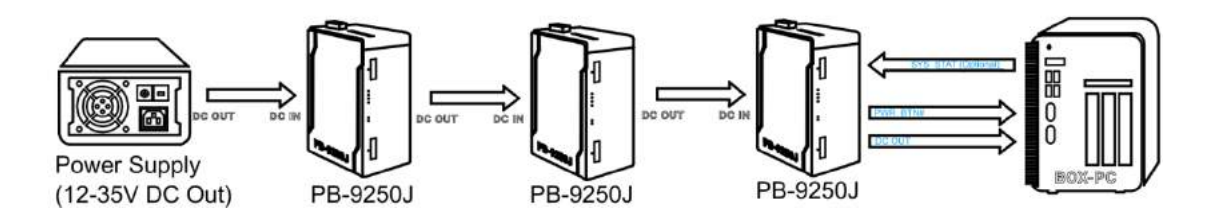

Compatible only in Normal Backup Mode, PB-9250J can be wired together in sequence. To daisy chain PB-9250J, user should connect DC power input into the first PB-9250J. Then connect the power output to next power input of PB-9250J, and so on. The power output of the last PB-9250J which is nearest to the system and connects to the power input of the backend system. Remember to connect power button and remaining signal to the system. Please refer to the example shown above with three PB-9250J daisy chained.

Daisy chaining PB-9250J results in larger capacitor and longer backup time. User can decide how many PB-9250J to daisy chain depend on their needs.

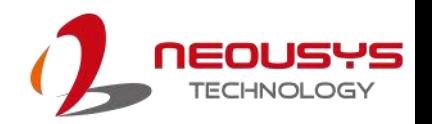

### <span id="page-32-0"></span>**3.3 Configuring Windows System**

Please make sure you've configured your Windows system to initiate a shutdown process when pressing the power button. By default, Windows 7/ 8/ 10 goes to sleep (S3) mode when the power button is pressed. As sleep (S3) is not a complete shutdown behavior, PB-9250J-SA will not recognize this command. To configure the setting in your Windows system, go to "Control Panel>System and Security>Power Options".

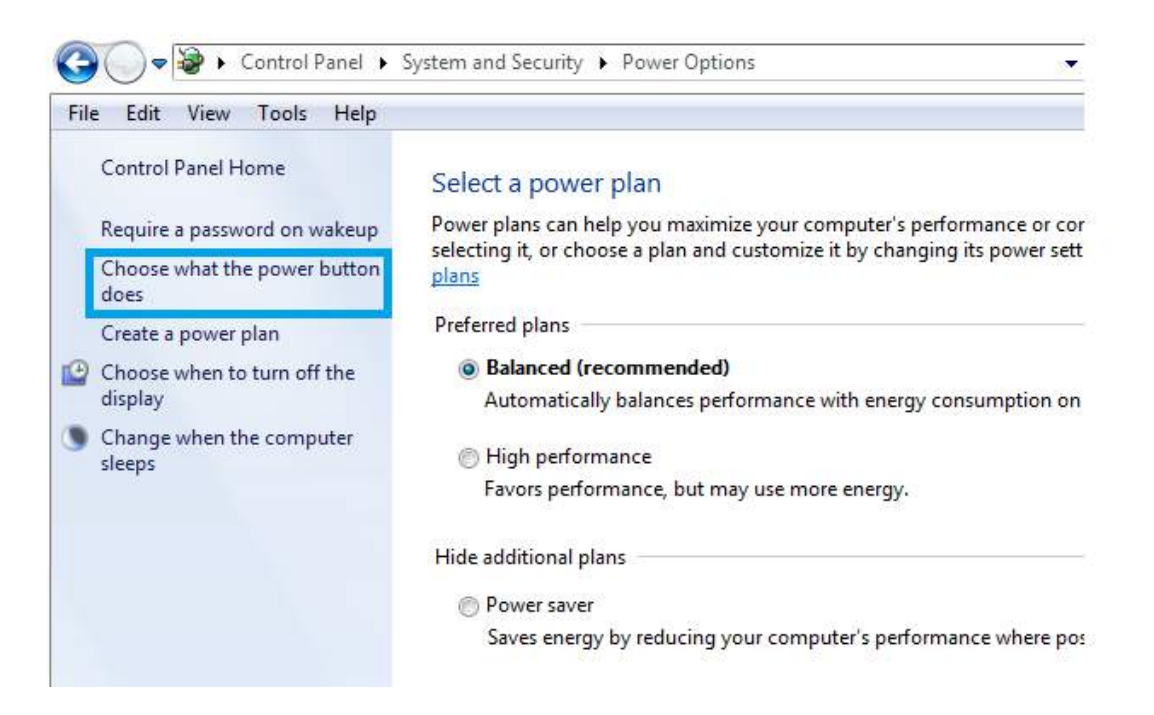

Set the "When I press the power button" configuration to "Shut down"

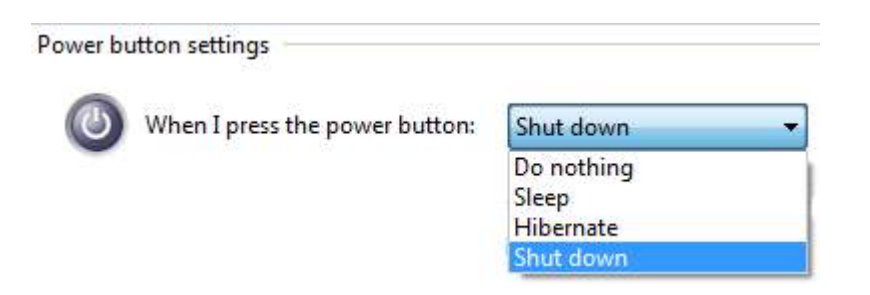

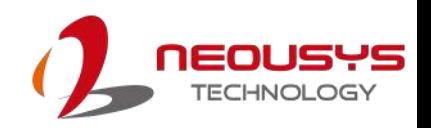

## <span id="page-33-0"></span>**4 CAP Energy Management Technology ~ PB-9250J-SA Parameter Configurer**

By controlling fundamental techniques such as charge/ discharge control, active load balance and DC/ DC regulation, Neousys is able to design and create a reliable ultracapacitor-based power backup system. However, the real challenge is how to get the most out of the capacitor energy while ensuring the system shuts down safely during a power blackout.

### <span id="page-33-1"></span>**4.1 CAP Energy Management Technology**

The patented architecture (R.O.C. patent I598820) incorporates a microprocessor along with ultracapacitors and charge/ discharge controller. The proprietary firmware embedded in the MCU not only monitors energy level continuously, it also automatically initiates soft-shutdown to prevent data loss/ corruption.

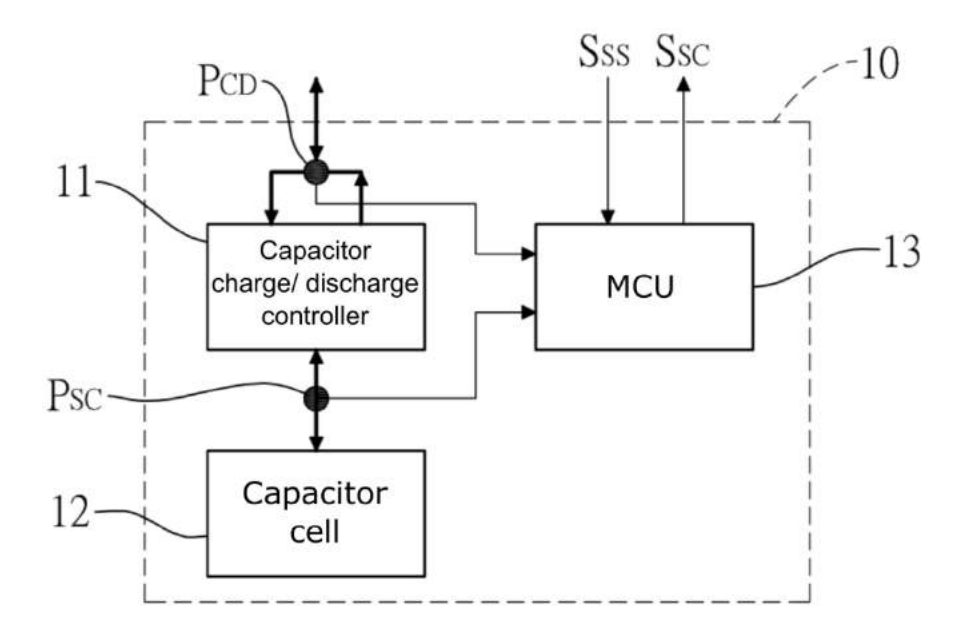

By providing sophisticated real-time energy monitoring, high/ low voltage protection and auto/ manual shutdown control, the dedicated interface help users better manage and efficiently utilize their PB-9250J. The software can also extend the lifespan of ultracapacitors up to 4.8x by controlling charge/ discharge cycles.

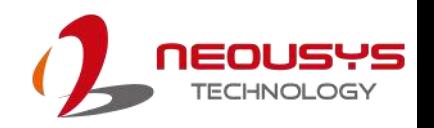

### <span id="page-34-0"></span>**4.2 PB-9250J-SA Parameter Configurer**

#### <span id="page-34-1"></span>**4.2.1 Executing PB9250J Parameter Configurer**

The PB-9250J Parameter Configurer is an application that allows the user to monitor and manage the connected PB-9250J-SA.

Once you have setup PB-9250J-SA and have connected it to the host controller COM port (configured in RS-232 mode). You may run it by double clicking the exe file.

#### <span id="page-34-2"></span>**4.2.2 Connecting to COM 1 Port on Host Computer**

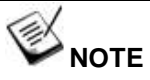

Please make sure the host system's COM port is configured to operate in RS-232 mode.

By default, Neousys\_PB\_Configurer.exe is designed to communicate with PB-9250J-SA via COM 1 port of the connected host computer. When successfully connected, the configurer should look similar to the following illustration.

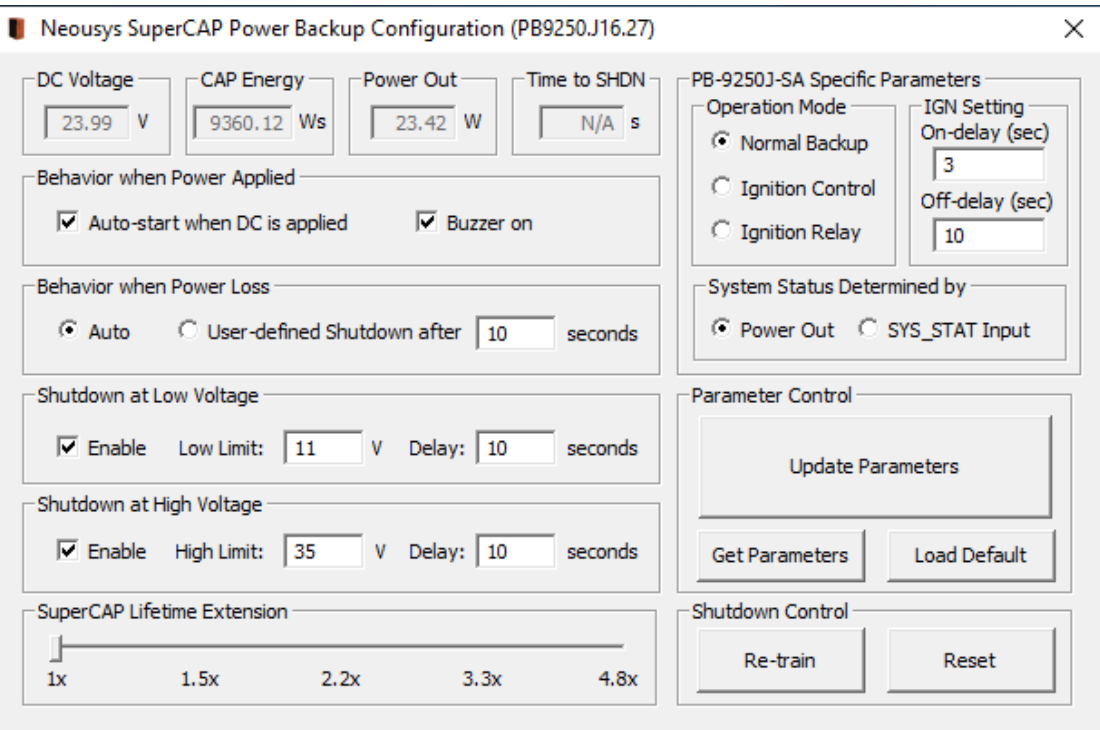

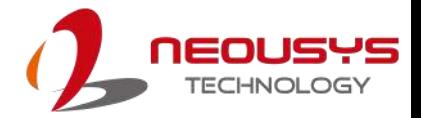

#### <span id="page-35-0"></span>**4.2.3 Connecting to a Different COM Port on Host Computer**

If you wish to connect to another COM port (COM2, 3 or 4), you will need to reconfigure the connection setting or the configurer will read false readings (F/W Version, DC Voltage, CAP Energy) upon initial connection.

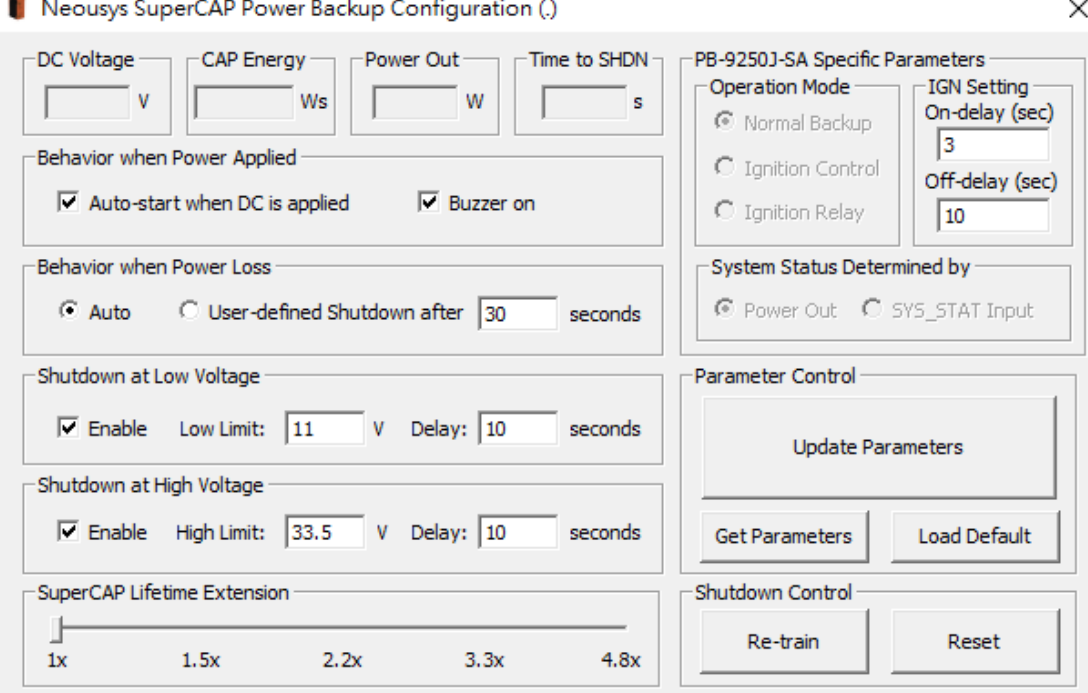

To complete the connection switch to the new COM port, the following steps must be performed in order for the system to read PB-9250J parameters.

- 1. Press Windows key
- 2. In the "Search programs and files" column, type in "cmd" and press Ctrl+Shift+Enter to run the "command line dialogue" with administrative rights
- 3. Change directory to where Neousys\_PB\_Configurer.J16.27.exe can be located. For example, with the file Neousys\_PB\_Configurer.J16.27.exe placed in the C directory and the newly connected port on the host computer is COM3.

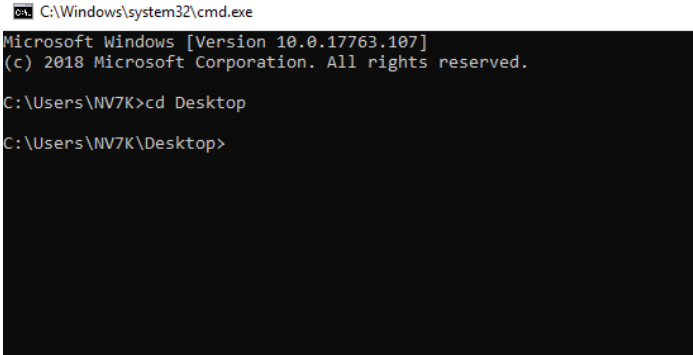

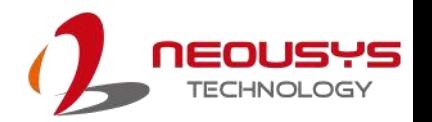

4. Type in "Neousys\_PB\_Configurer.J16.27.exe com3" (.exe file name + COM port number connected) and press Enter.

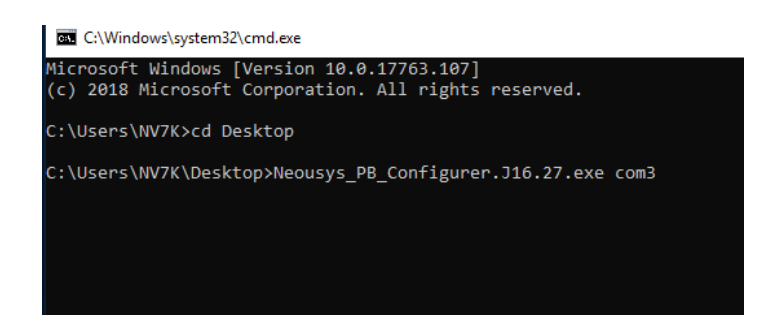

5. Once the command has been issued, all parameters should be updated accordingly. If not, press "Get Parameters" on the configurer to acquire statuses.

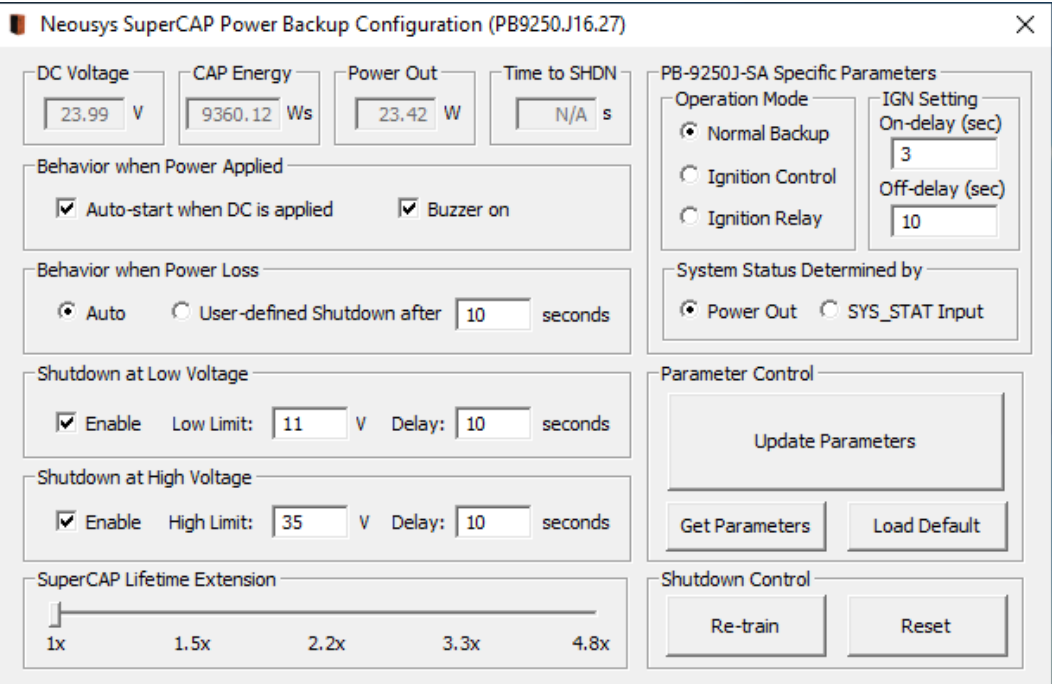

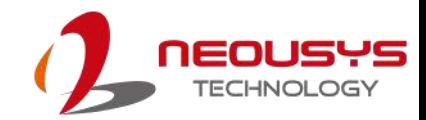

### <span id="page-37-0"></span>**4.2.4 PB-9250J Parameter Configurer Over View**

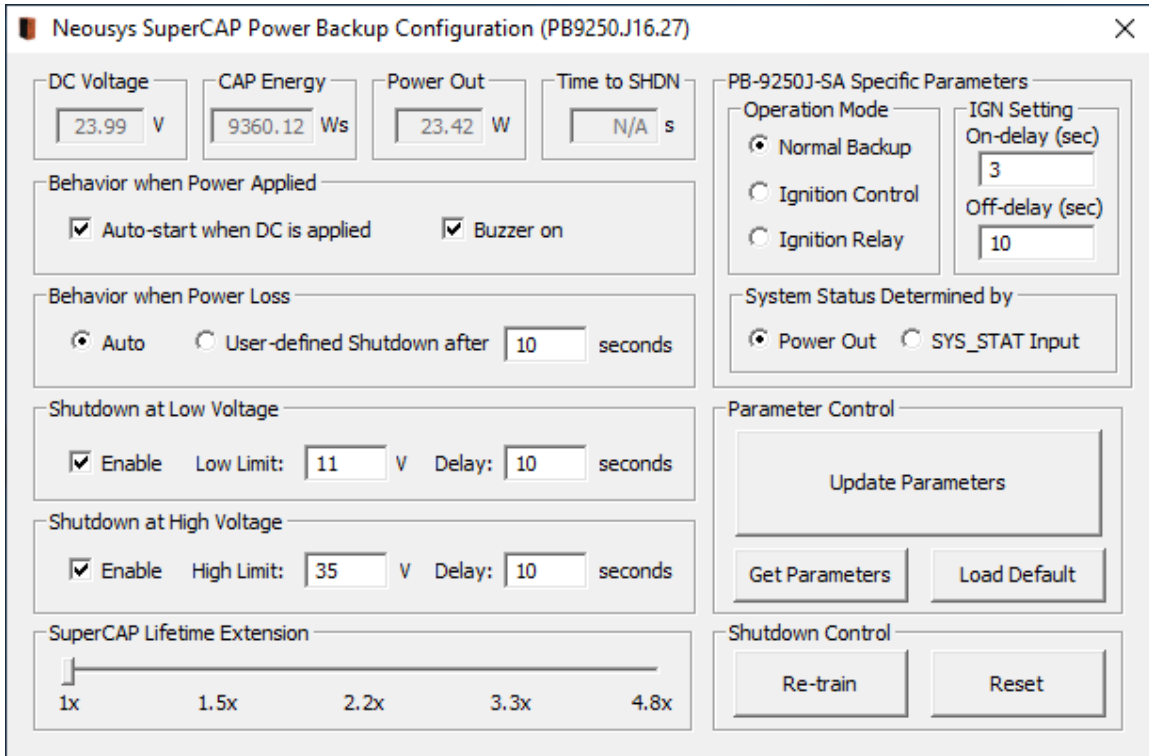

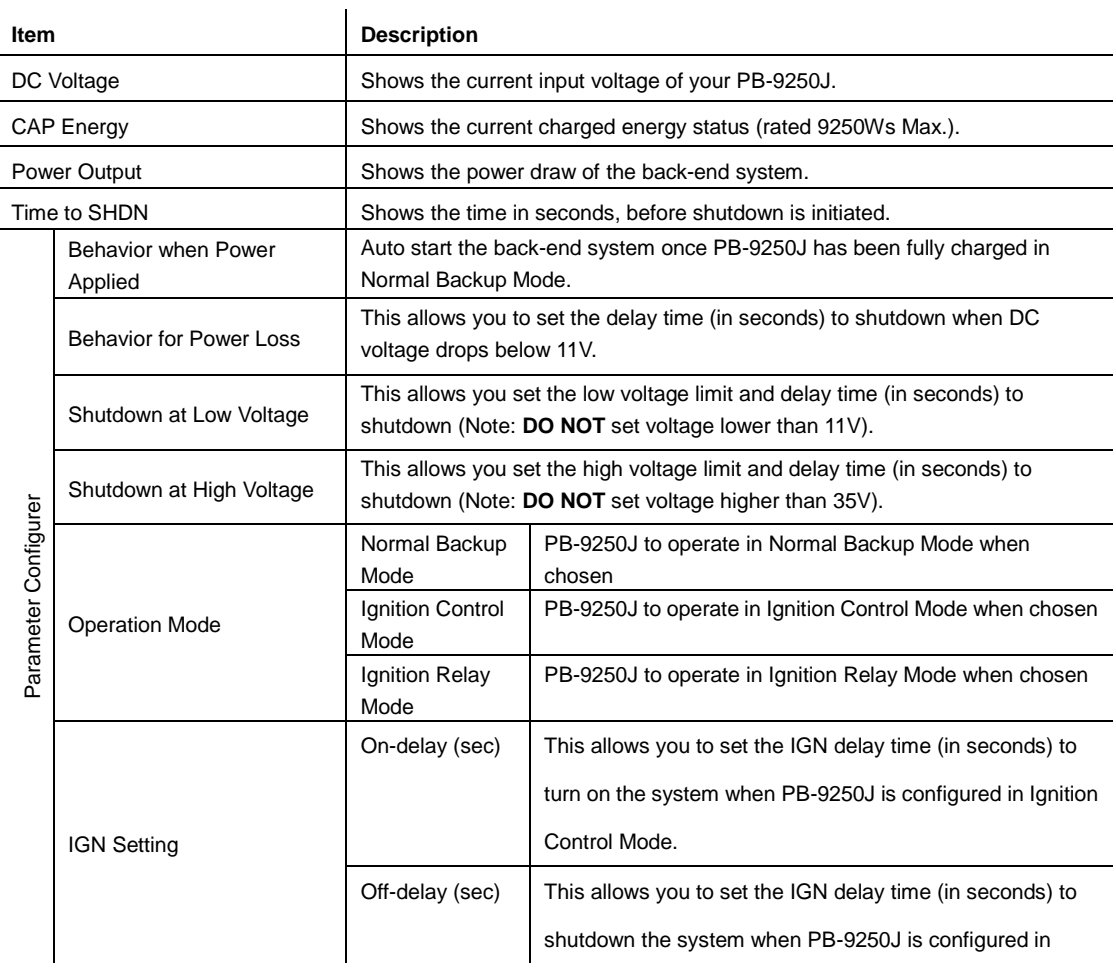

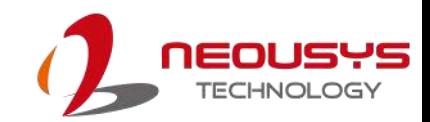

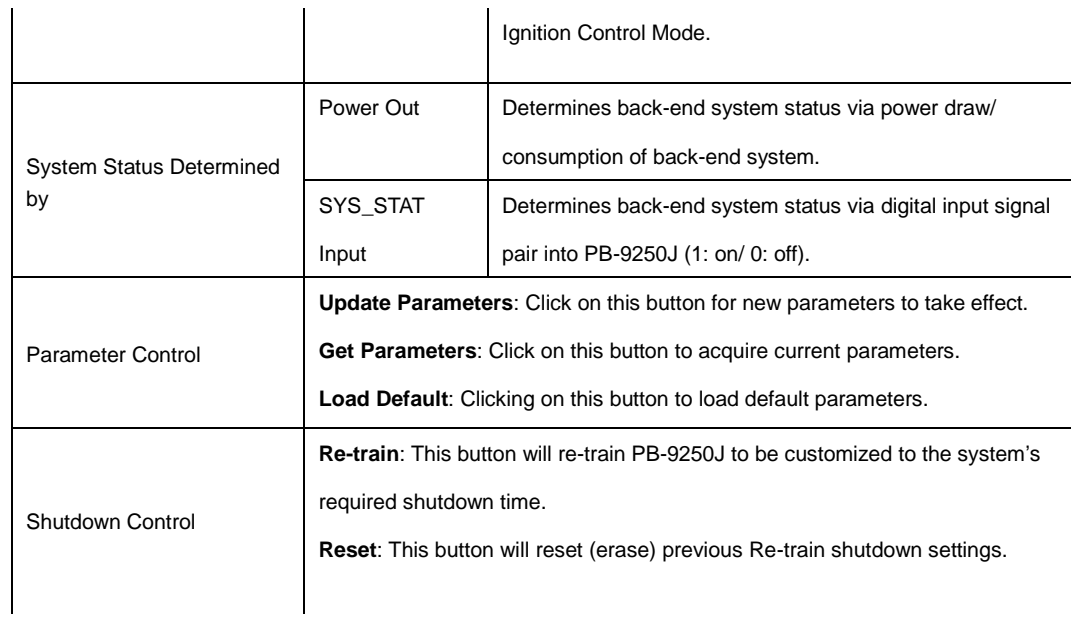

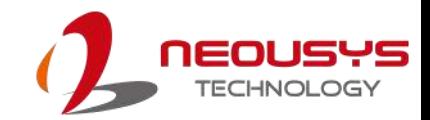

### <span id="page-39-0"></span>**4.2.5 Behavior when Power Applied**

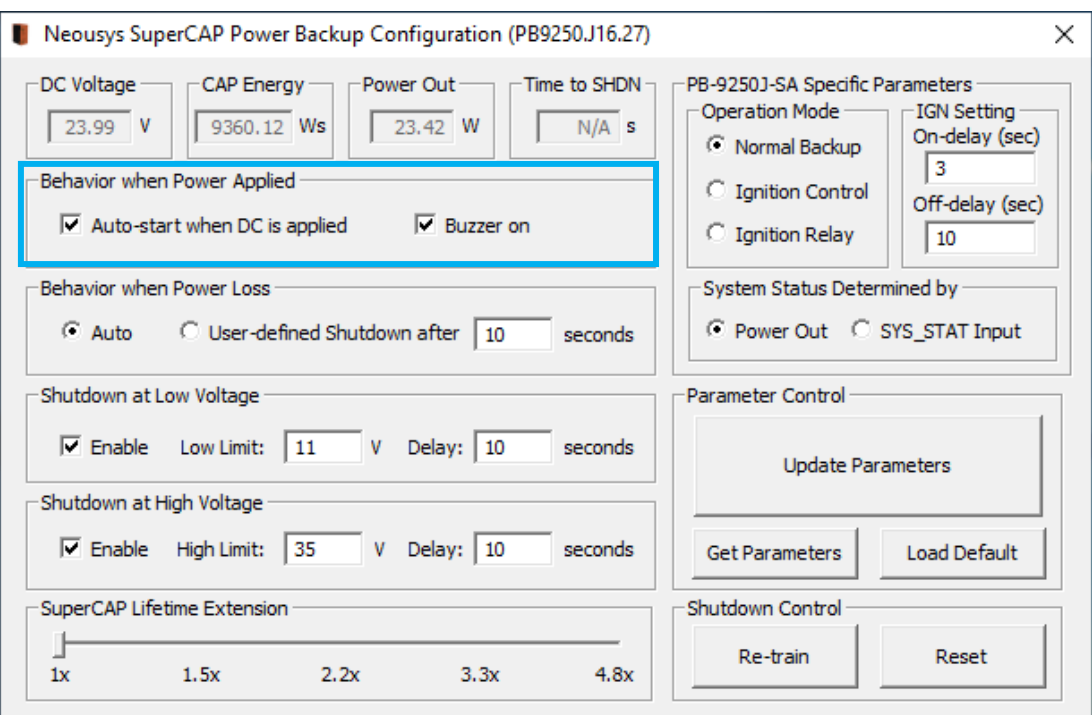

#### **Behavior when Power Applied**

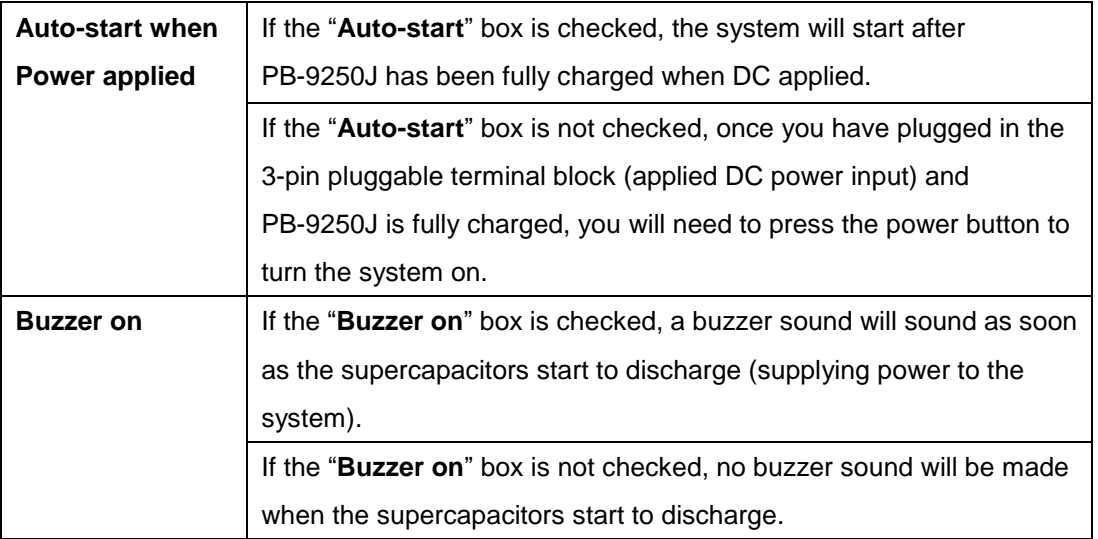

#### է∕ **NOTE**

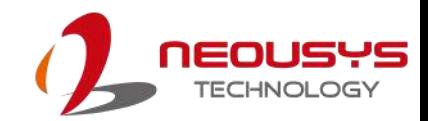

#### <span id="page-40-0"></span>**4.2.6 Behavior when Power Loss**

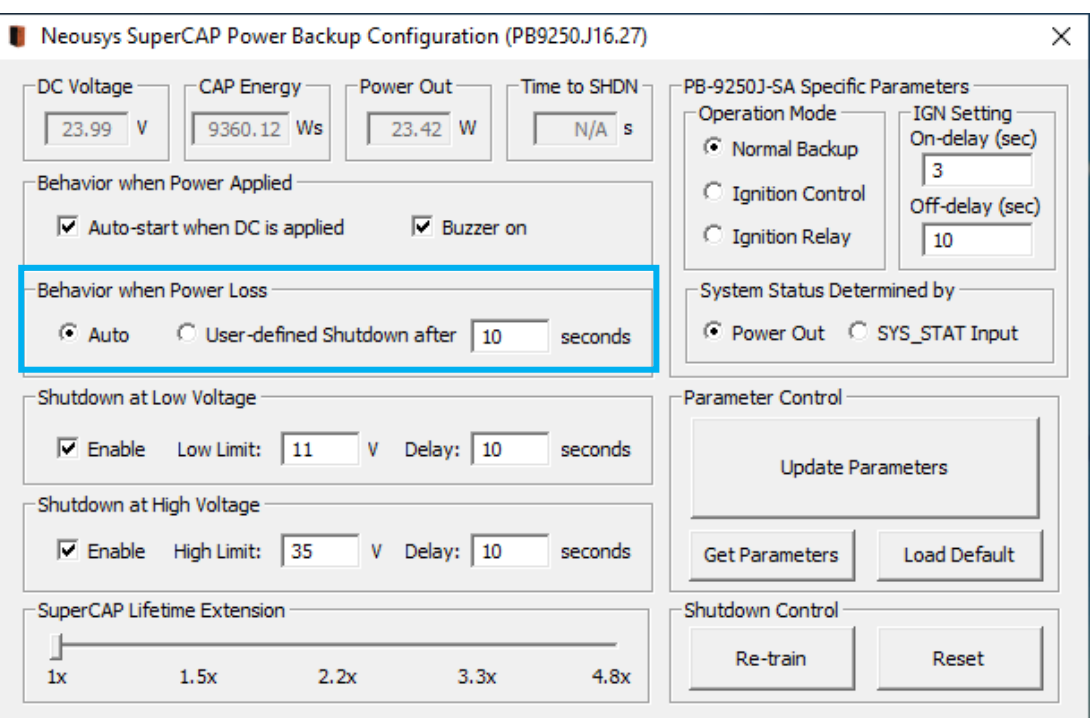

#### **Behavior when Power Loss Settings**

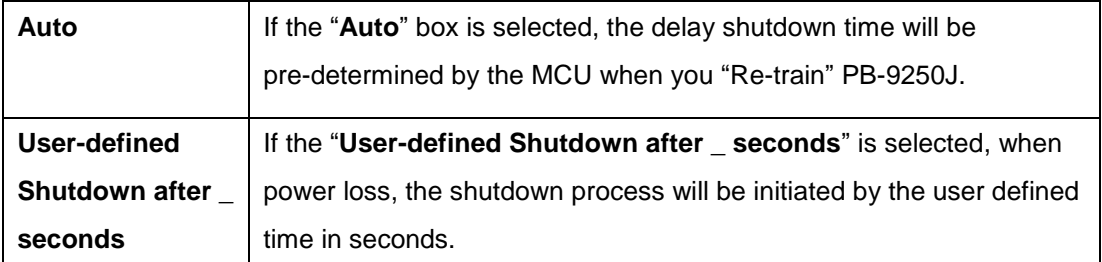

## **NOTE**

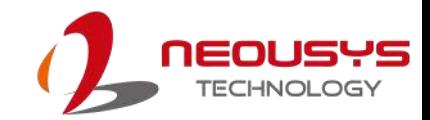

### <span id="page-41-0"></span>**4.2.7 Shutdown at Low Voltage**

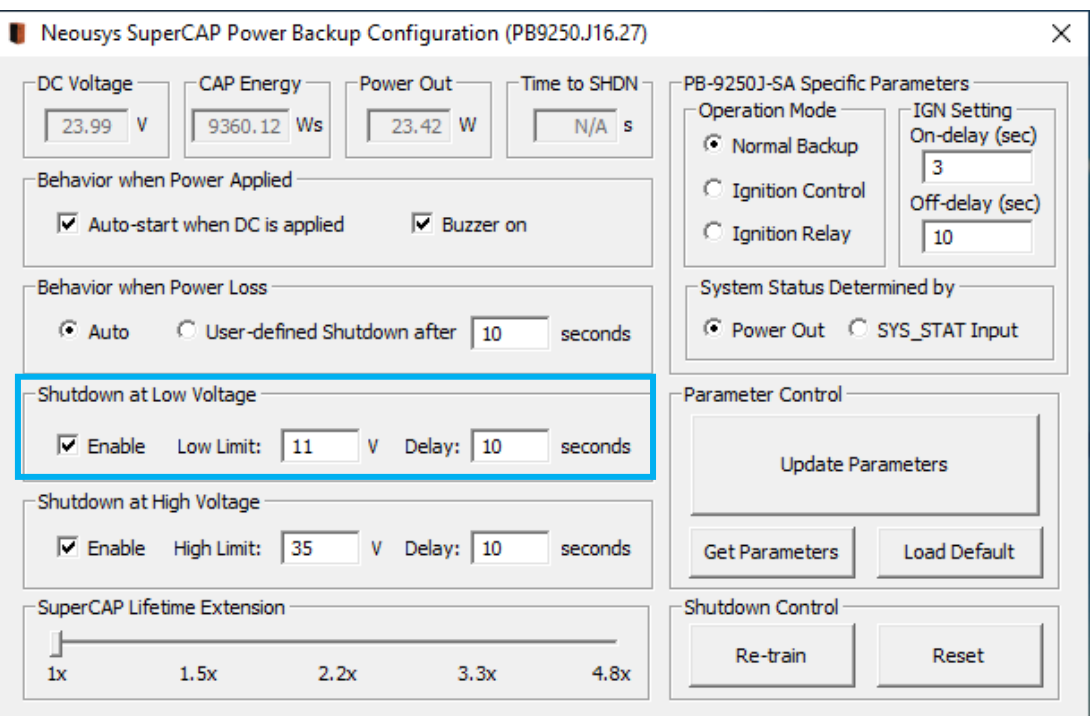

#### **Shutdown at low Voltage**

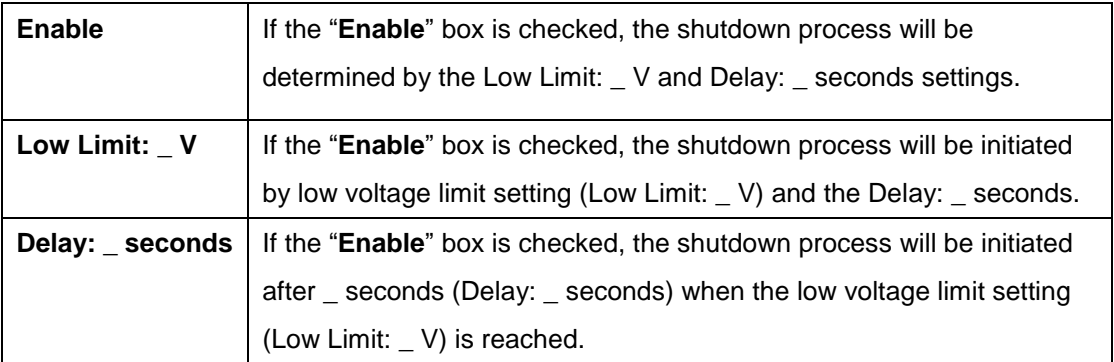

#### Ø) **NOTE**

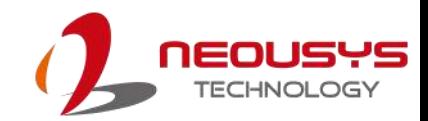

### <span id="page-42-0"></span>**4.2.8 Shutdown at High Voltage**

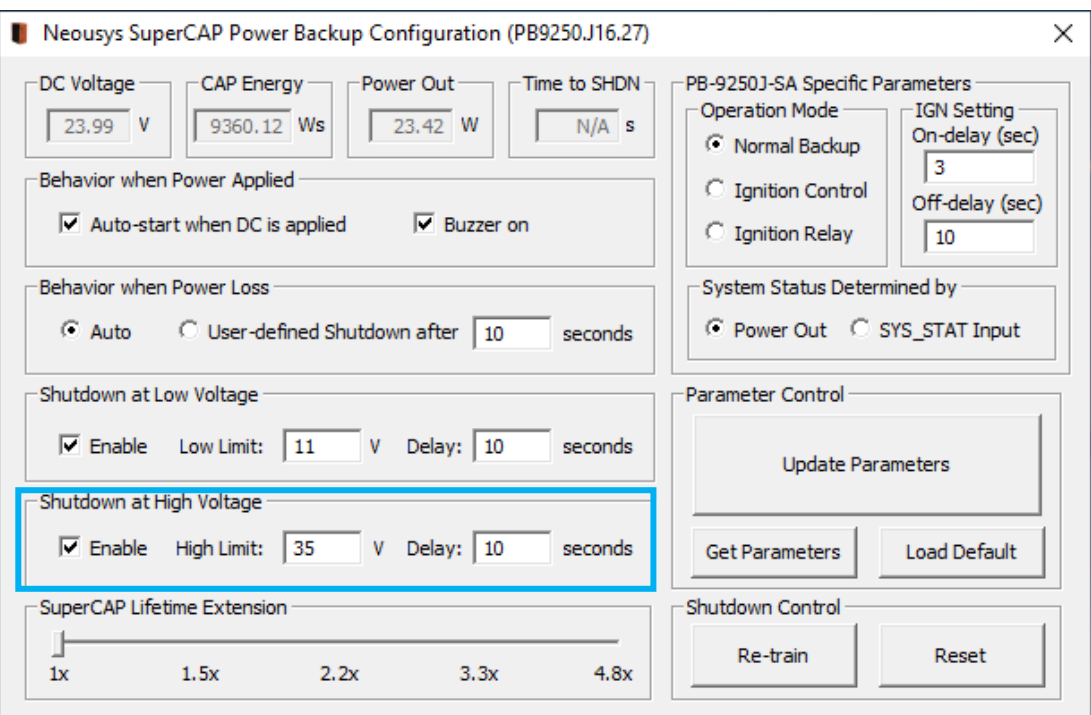

#### **Shutdown at High Voltage**

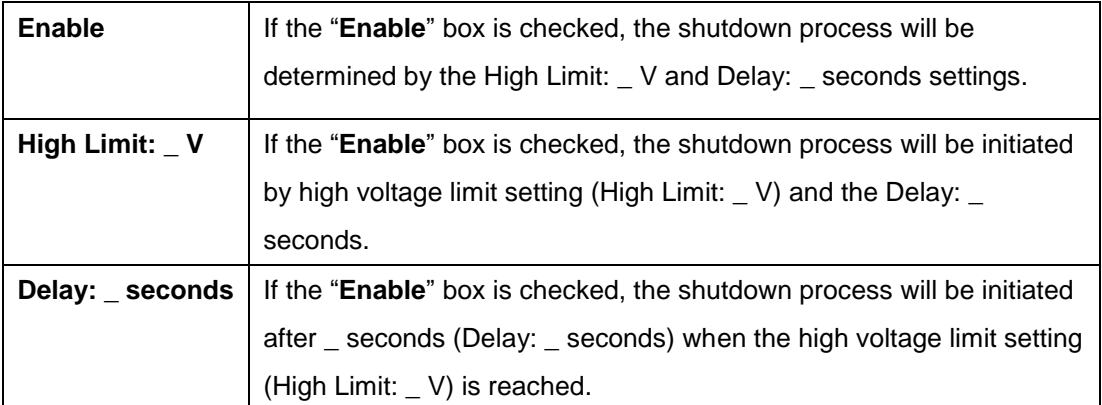

## **NOTE**

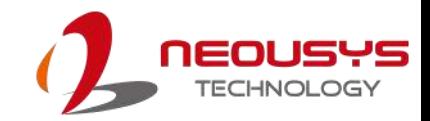

#### <span id="page-43-0"></span>**4.2.9 SuperCAP Lifetime Extension**

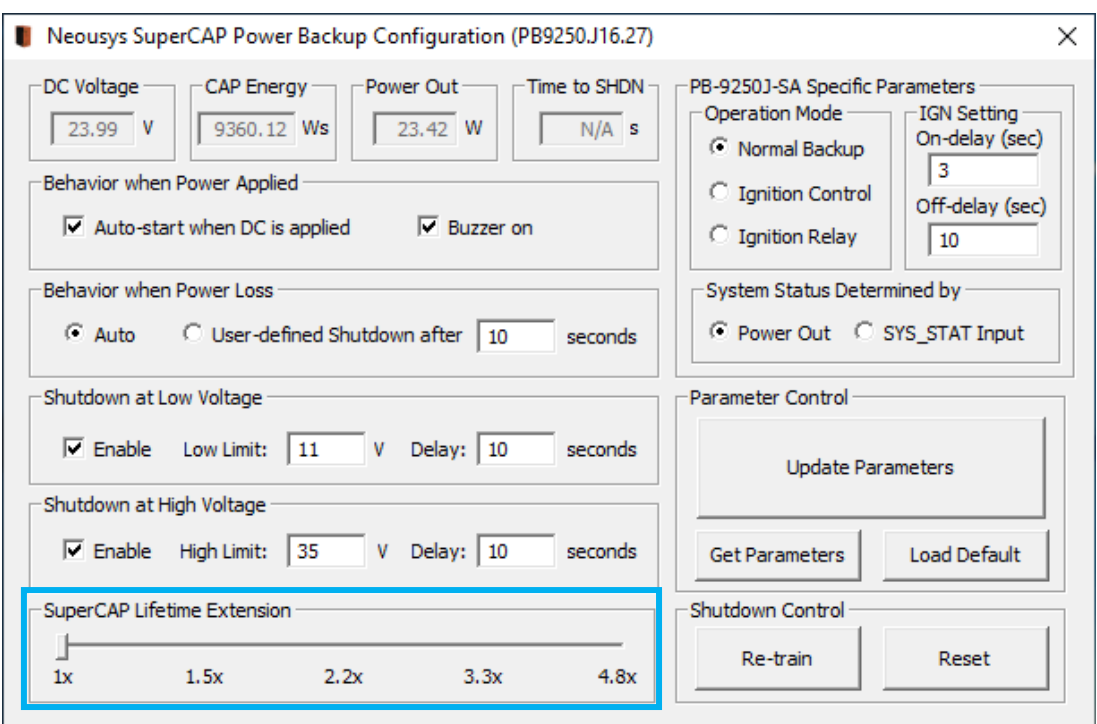

The SuperCAP lifetime extension setting is an automated setting when users only need to click on the bar, drag it to the desired lifetime extension setting, click on the "Update Parameters" and follow procedure instructions for settings to take effect.

#### **SuperCAP Lifetime Extension**

It is recommended to only use the SuperCAP Lifetime Extension to extend the lifetime if PB-9250J will be operating in high temperatures (>65°C) for long duration. The SuperCap lifetime can be extended by reducing SuperCap energy utilization. The following table shows the lifetime extension vs energy utilization vs hrs of operation (at 65°C)

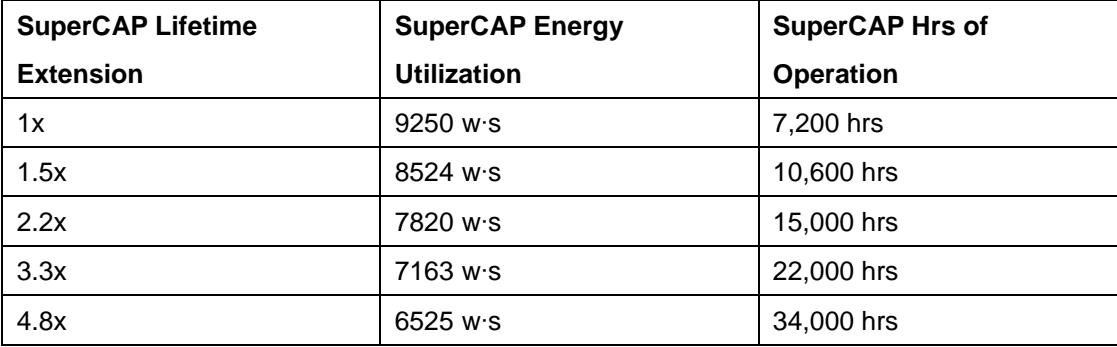

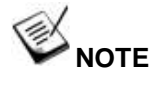

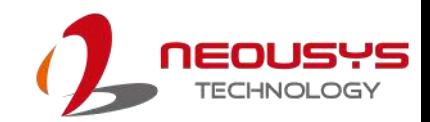

### <span id="page-44-0"></span>**4.2.10 Operation Mode**

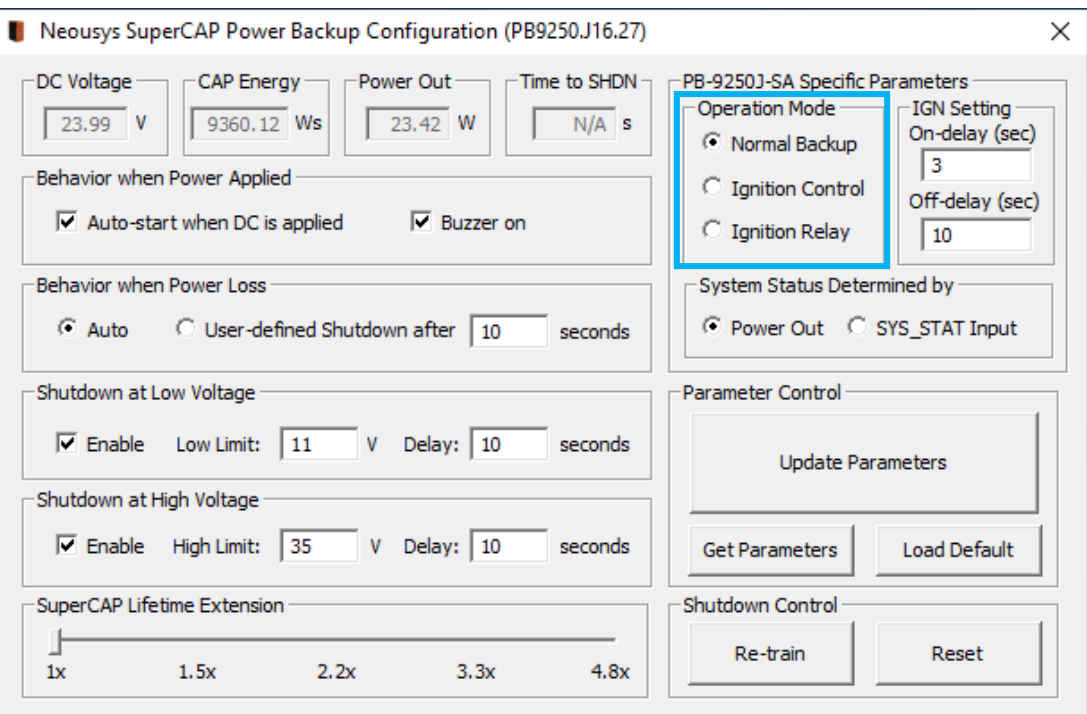

#### **Operation Mode**

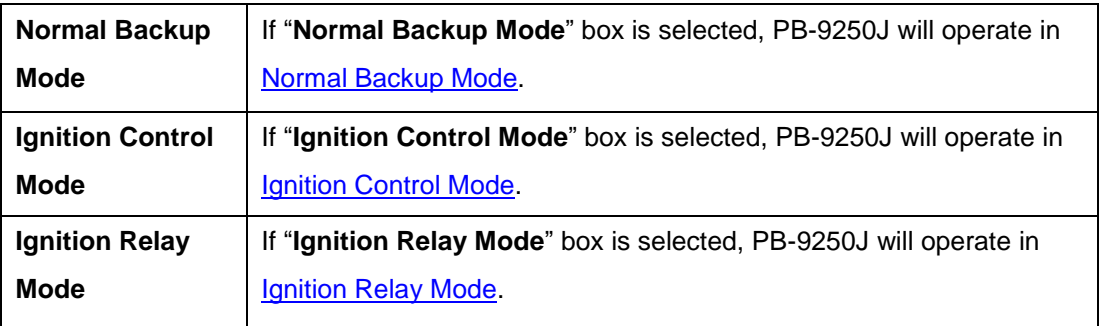

## **NOTE**

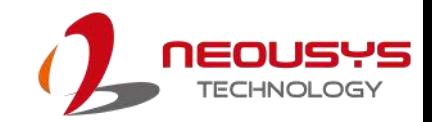

#### <span id="page-45-0"></span>**4.2.11 IGN Setting**

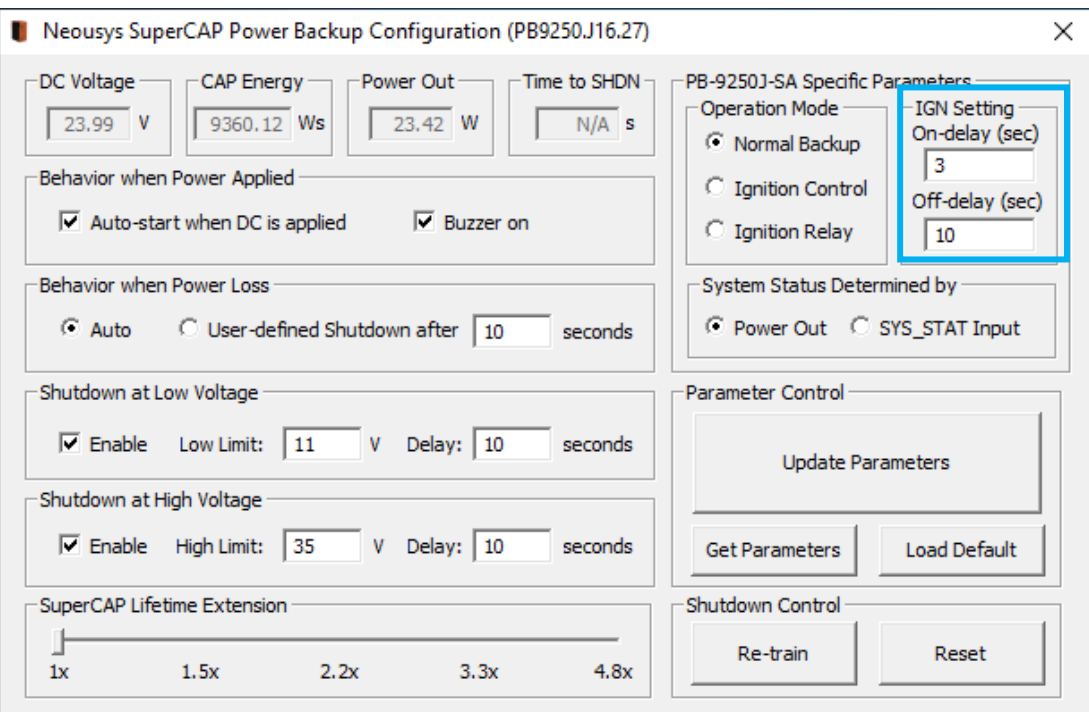

If PB-9250J is in Ignition Control Mode, user can set IGN on/off delay via IGN setting.

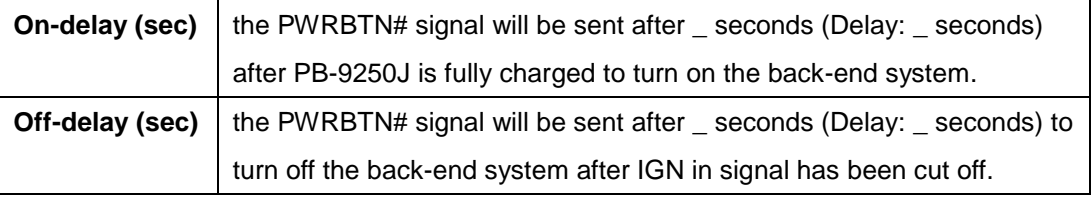

#### ◈ **NOTE**

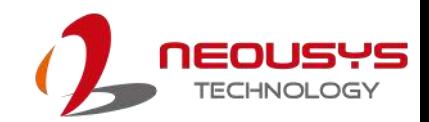

#### <span id="page-46-0"></span>**4.2.12 System Status Determined by**

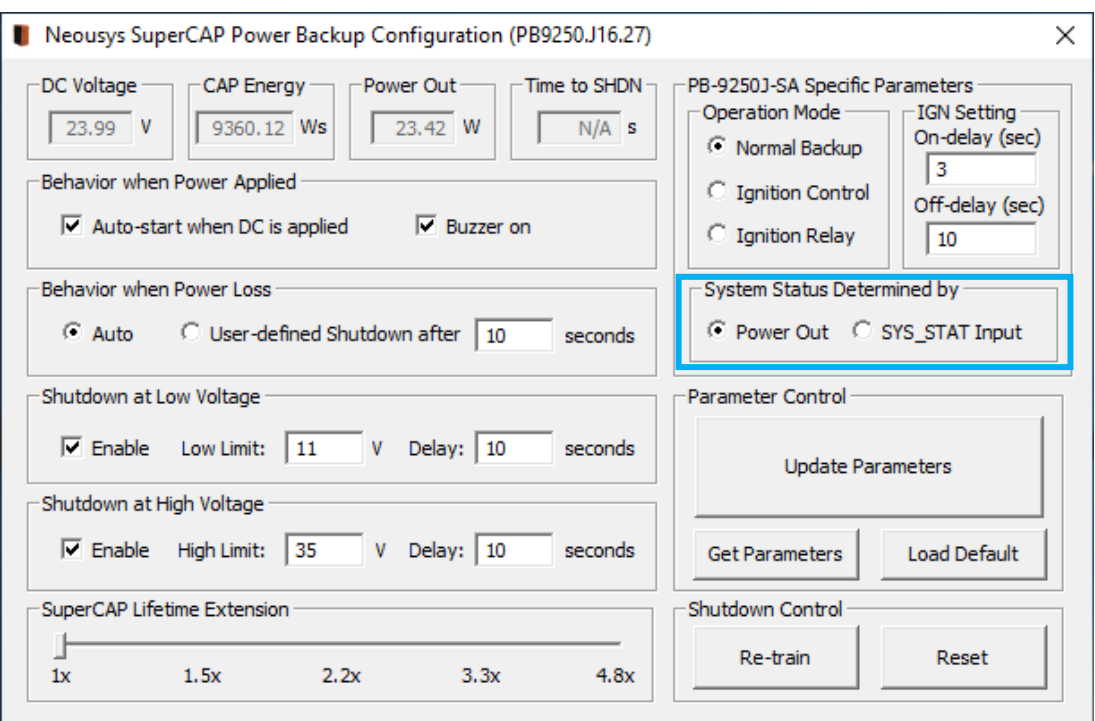

PB-9250J has to monitor back-end system status (whether it's on or off) in order to make the right operation in different situation.

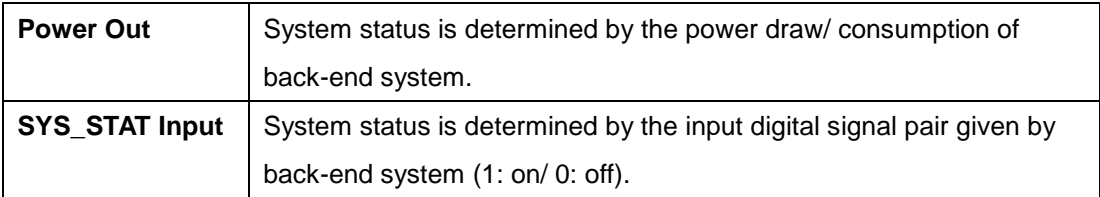

## **NOTE**

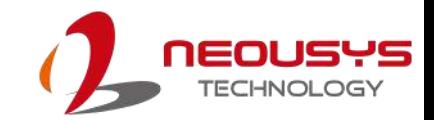

<span id="page-47-0"></span>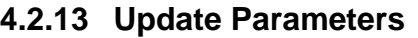

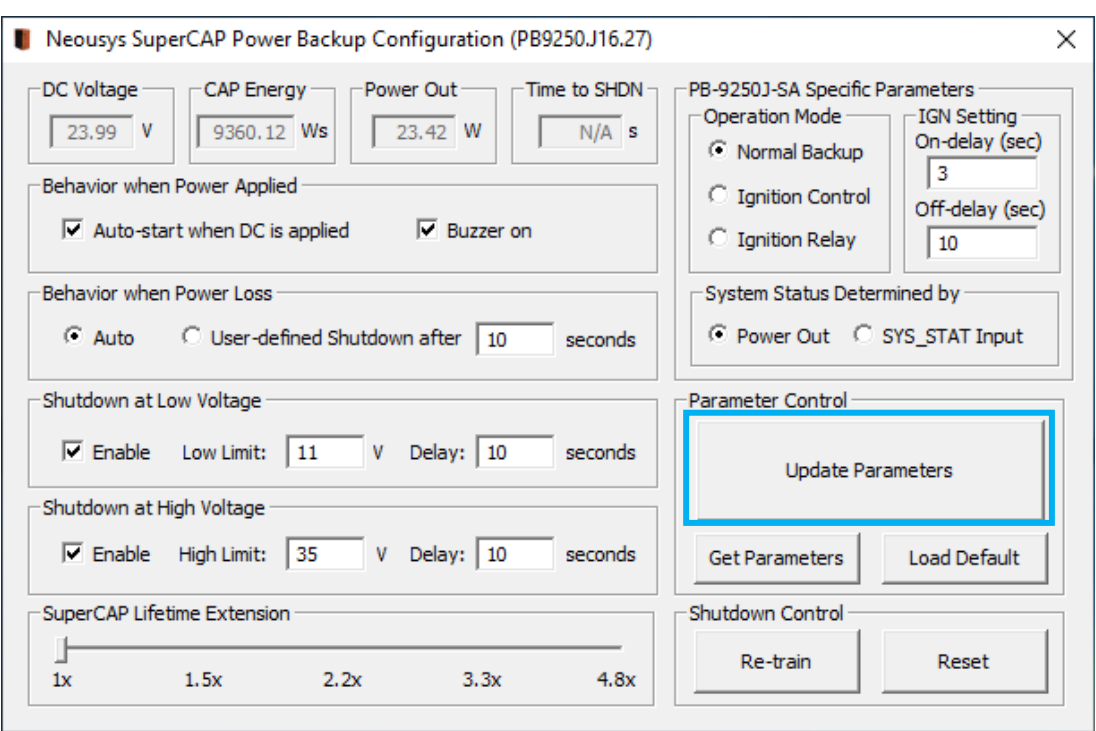

Whenever you enter/ adjust a new parameter or parameters, for the new settings to take effect, you must perform the following steps:

1. Click on the "Update Parameters" button and the following dialogue will appear.

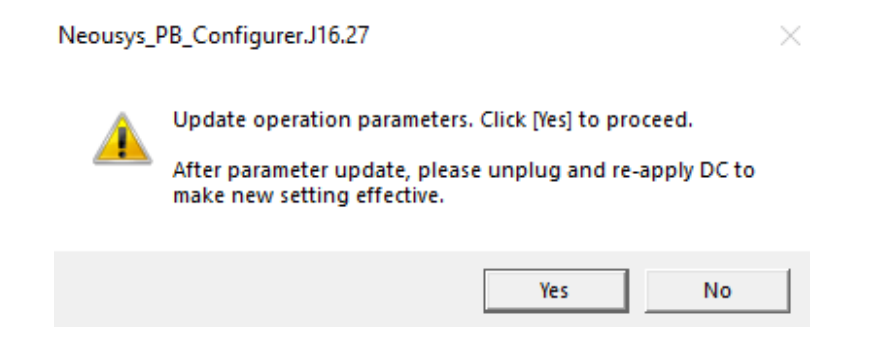

- 2. Click on yes, PB-9250J will automatically shutdown the system.
- 3. Once the system has shut down, it should wait for 3~5 sec for PB-9250J to reset.
- 4. After PB-9250J reset, system will auto start again.

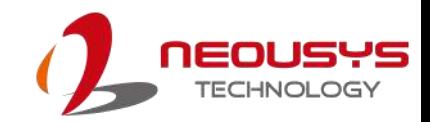

#### <span id="page-48-0"></span>**4.2.14 Get Parameters**

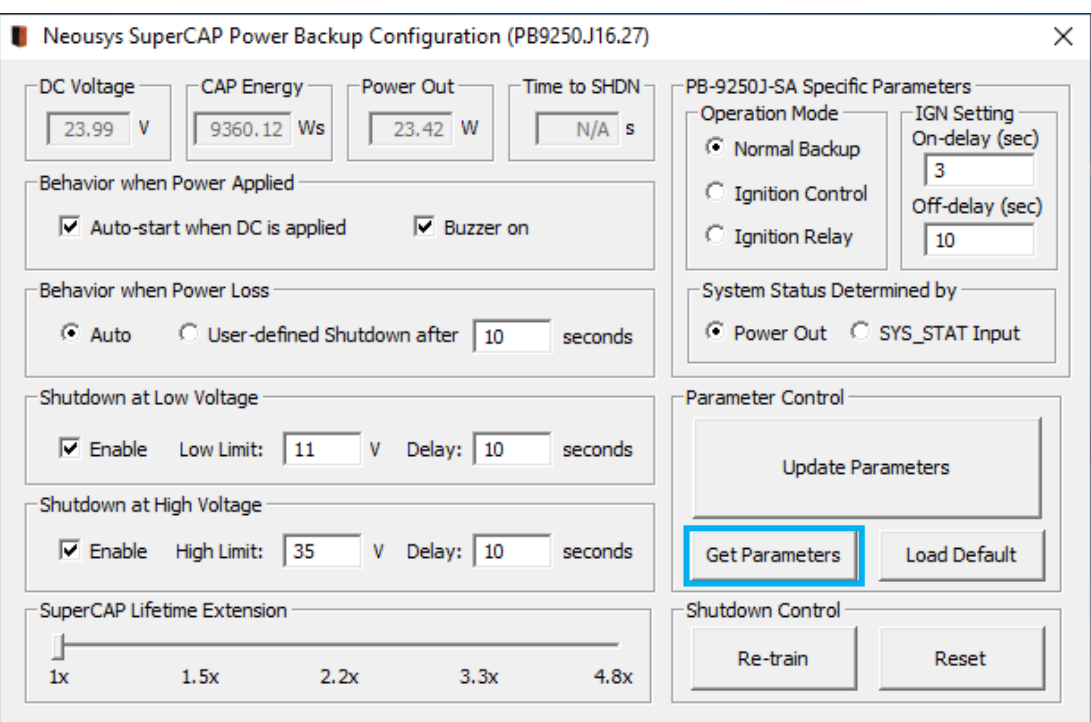

Click on "Get Parameters" to manually acquire the current PB-9250J status for DC voltage, current stored CAP energy and power output.

#### <span id="page-48-1"></span>**4.2.15 Load Default**

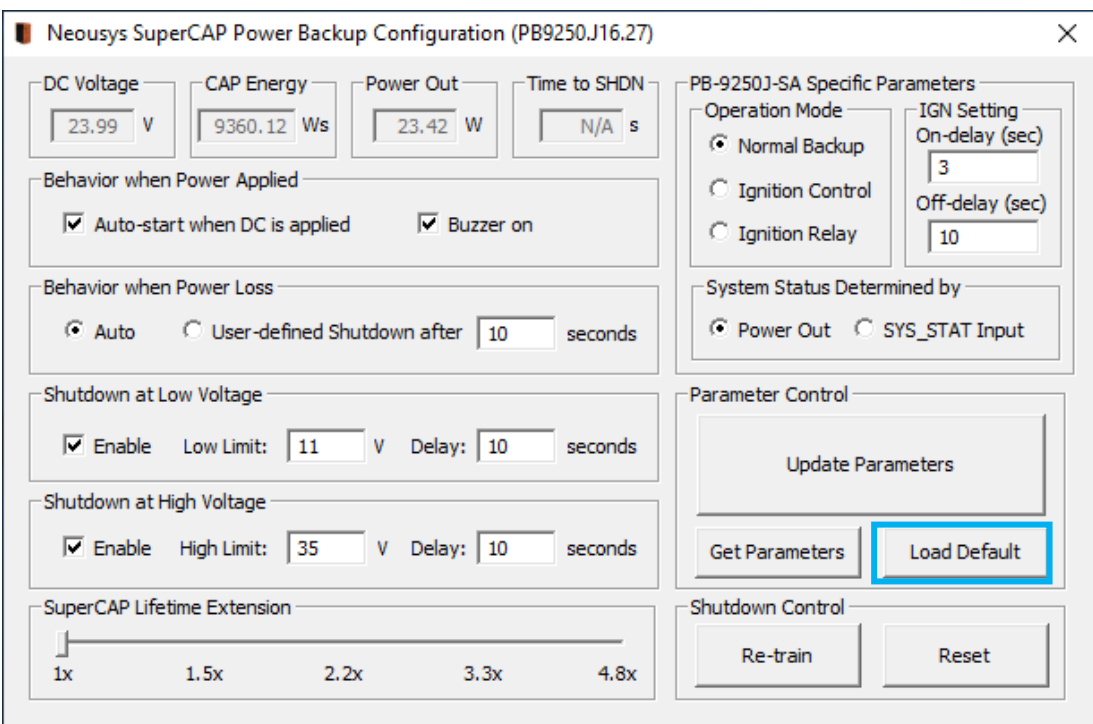

You may set PB-9250J back to the original settings by clicking on "Load Default" to reset all changes you have made previously.

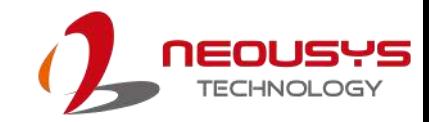

<span id="page-49-0"></span>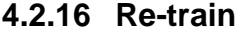

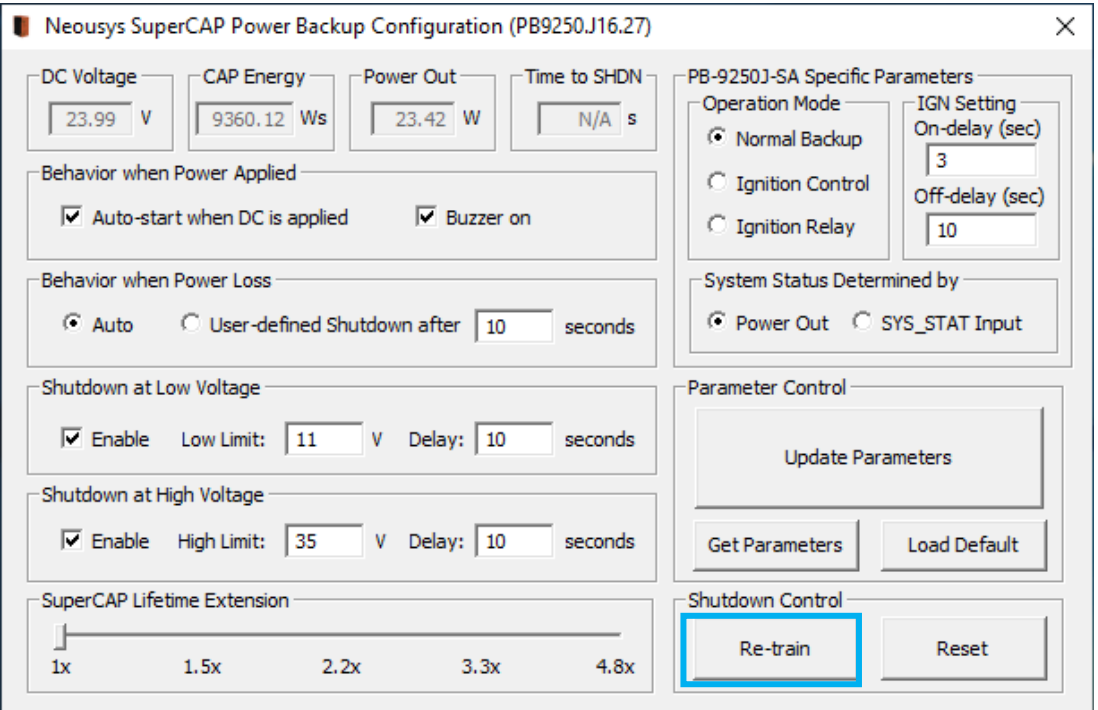

The Re-train function is to customize the PB-9250J to your system's required shutdown time! By clicking on "Re-train", a shutdown action will be initiated so the time required to shutdown can be memorized.

<span id="page-49-1"></span>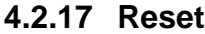

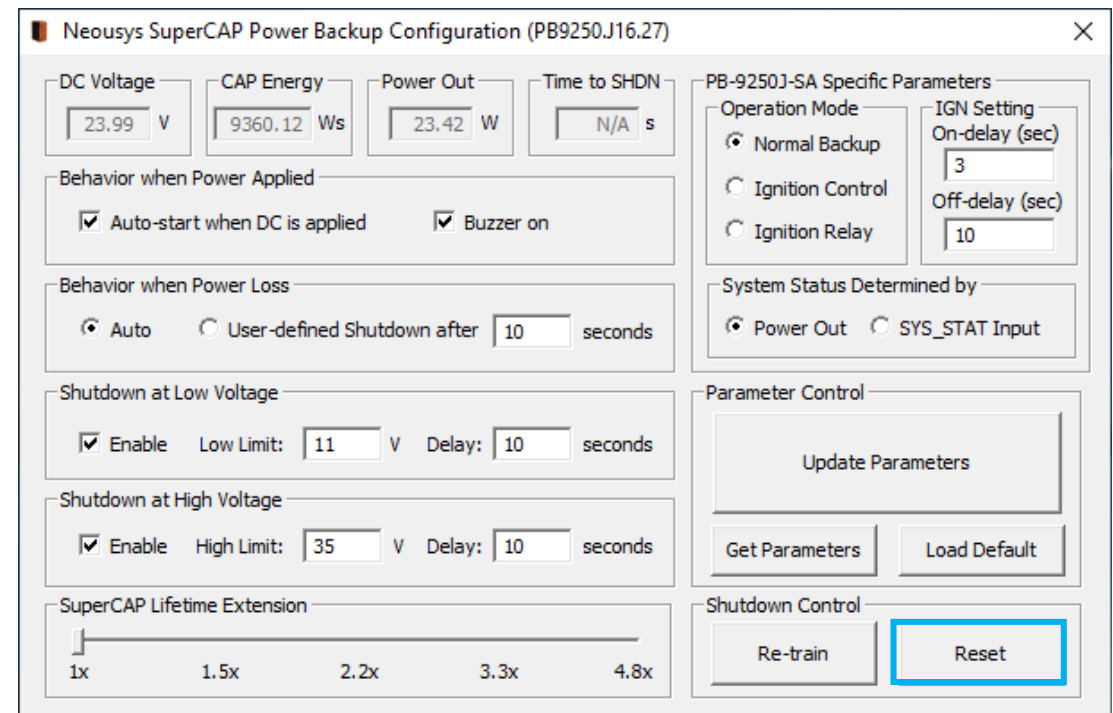

By clicking on Reset, it will erase all previous Re-train settings and hence result in faster shutdown when a command is issued.

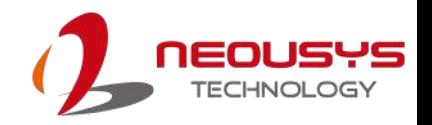

### <span id="page-50-0"></span>**4.3 PB-9250J-SA Estimated Extended Operation Time**

Utilizing state-of-the-art supercapacitor technology, the Neousys PB-9250J-SA is a standalone power backup module that can protect your box-PC against power outages. It can reliably operate in harsh environments from -25 to 65°C, and have extremely high durability lasting up to 10 years. It serves as a maintenance-free energy storage and uninterruptible power supply to your connected back-end system and can prevent data loss during power outage in harsh industrial environments!

Below is an estimated extended operation time one can expect for the connected back-end system during unforeseen power outage events. The actual extended operation time may vary depending on your connected back-end system hardware configuration.

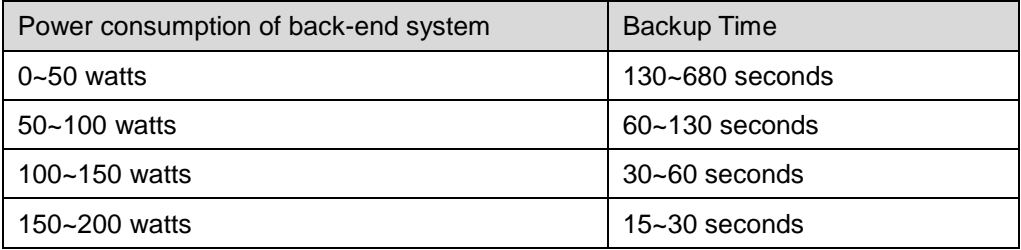